**Second Edition (December 2014) © Copyright Lenovo 2012, 2014.** 

始。状态 LED 指示灯 ■熄灭后,键盘与平板电脑成功配对并建立了连接。 取消键盘与平板电脑的配对 请执行以下操作 从平板电脑屏幕的右边缘扫入以显示超级按钮。 2. 占击骨冒招级按钮。

与新的平板电脑配对时,将删除最早连接的平板电脑的配对信息。 1. 从平板电脑屏幕的右边缘扫入以显示超级按钮。

To turn on the keyboard, slide the power switch  $\blacksquare$  to the right side. To turn off the keyboard, slide the power switch  $\blacksquare$  to the right side and hold it for at least three seconds.

#### **Important information about the keyboard**

The status light-emitting diode (LED) 2 indicates the keyboard status. Refer to the following table for details.

This section provides important information about using the ThinkPad® Tablet 2 Bluetooth Keyboard with Stand (hereafter called the keyboard).

## **Turning on and turning off the keyboard**

The dc-in LED  $\overline{8}$  indicates the keyboard charging status: Blinking in green at three second intervals: The keyboard is on

charge. • Off: The keyboard is fully charged.

# **About the status LED**

To establish a connection and exchange data between the keyboard and the tablet, pair the keyboard with the tablet by doing the following: **Note:** You can pair the keyboard with up to three tablets. If you have paired the keyboard with three tablets, the pairing information for the earliest-connected tablet will be deleted whenever you want to pair the keyboard with a new tablet. 1. Swipe in from the right edge of the tablet screen to display the

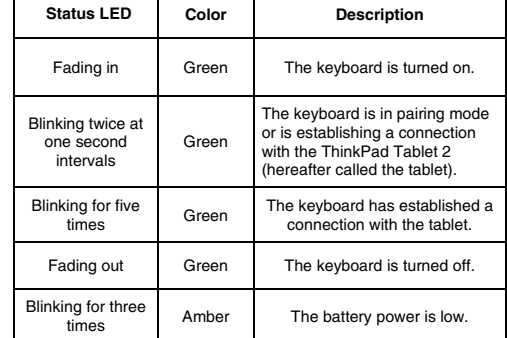

8. Type the eight-digit passcode shown on the tablet screen into the<br>keyboard, and then press Enter. The pairing process begins. After<br>the status LED⊠ turns off, the keyboard has been successfully paired with the tablet and established a connection.

To unpair the keyboard from the tablet, do the following: 1. Swipe in from the right edge of the tablet screen to display the

# **About the dc-in LED**

#### **Pairing the keyboard with the tablet**

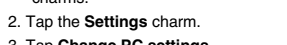

- 3. Tap **Change PC settings**. 4. In the navigation panel, tap **Devices**.
- 5. Turn on the keyboard.
- 6. Tap **Add a device**.

7. Tap **ThinkPad Keyboard**.

Para ligar o teclado, deslize a chave liga/desliga **1** para a direita. Para desligar o teclado, deslize a chave liga/desliga 1 para a direita e segure-a por pelo menos três segundos.

O LED de status **2** indica o status do teclado. Consulte a tabela a seguir para obter detalhes:

#### **Unpairing the keyboard from the tablet**

- 2. Tap the **Settings** charm.
- 3. Tap **Change PC settings**.
- 4. In the navigation panel, tap **Devices**. 5. Tap **ThinkPad Keyboard**.

6. Tap the button on the right side of the area that you selected. 7. Tap **Remove** to unpair the keyboard from the tablet.

# **Establishing a connection between the**

Para estabelecer uma conexão e trocar dados entre o teclado e o<br>tablet, pareie o teclado com o tablet ao fazer o seguinte:<br>**Nota**: o teclado pode ser pareado com até três tablets. Se você pareou o teclado com três tablets, as informações de pareamento do tablet que foi conectado primeiro serão excluídas se você desejar parear o teclado com um novo tablet.

1. Deslize a partir da borda direita da tela do tablet para exibir os

**keyboard and tablet**  To exchange data, you must establish a connection between the keyboard and a paired tablet. To establish a connection between the keyboard and a paired tablet,

#### do the following: 1. Turn on the tablet.

#### **tablet**  Para cancelar o pareamento do teclado com o tablet, faça o seguinte: 1. Deslize a partir da borda direita da tela do tablet para exibir os

2. Turn on the keyboard. The status LED will blink in green for five times and then turns off after the keyboard successfully establishes a connection with the paired tablet.

**Entering pairing mode**  To enter pairing mode when the keyboard has established a connection to a paired tablet, press Fn+Delete. Then, the keyboard is disconnected from the paired tablet and enters pairing mode. You can pair the keyboard with a new tablet.

#### **Resetting the keyboard**

**Attention:** All pairing information stored on the keyboard will be deleted after you reset the keyboard to the factory default settings. To reset the keyboard to the factory default settings, turn off the keyboard first. Then, hold the power switch to the right and press Esc and Delete at the same time. After the status LED blinks in amber and green alternatively and then turns off, the keyboard returns to the factory default settings. For more information about the keyboard, refer to the user guide that

status **2** piscar alternadamente em âmbar e verde e apagar, o teclado retorna às configurações padrão de fábrica. Para obter mais informações sobre o teclado, consulte o guia do usuário que acompanha seu ThinkPad Tablet 2. O guia do usuário

#### também está disponível no Web site de suporte da Lenovo em http://www.lenovo.com/support

comes with your ThinkPad Tablet 2. The user guide also is available on the Lenovo® Support Web site at: http://www.lenovo.com/support

#### **Informações importantes sobre o teclado**

Kontrolka LED (light-emitting diode) **Z** znázorňuje stav klávesnice Podrobnosti naleznete v následující tabulce.

#### **Kontrolka LED Barva Popis** Svítí Zelená Klávesnice je zapnutá. Klávesnice je v režimu Blikne dvakrát v<br>jednosekundovém zelená jednosekundovém Zelená spojení se zařízením ThinkPad Tablet 2 (dále je tablet). Blikne pětkrát po sobě Zelená Klávesnice navázala<br>Spojení s tabletem.

Esta seção fornece informações importantes sobre o USO do ThinkPad Tablet 2 Bluetooth Keyboard with Stand (daqui em diante chamado de teclado).

#### **Ligando e desligando o teclado**

Nesvítí Zelená Klávesnice je vypnutá. Blikne třikrát po sobě | Oranžová | Baterie je vybitá.

#### **O kontrolce LED napájen** Kontrolka LED napájení 3 udává stav nabíjení klávesnice:

#### **Sobre o LED de status**

**Párování klávesnice s tabletem**<br>Chcete-li navázat spojení a umožnit výměnu dat mezi klávesnicí a tabletem, spárujte klávesnici s tabletem takto: **Poznámka:** Klávesnici můžete spárovat až se třemi tablety. Pokud jste klávesnici spárovali se třemi tablety, informace o spárování s tabletem, který byl připojen jako první, budou vymazány pokaždé, když budete chtít spárovat klávesnici s novým tabletem. 1. Přetažením prstu z pravého okraje tabletu zobrazíte ovládací

tlačítka. 2. Klepněte na tlačítko N

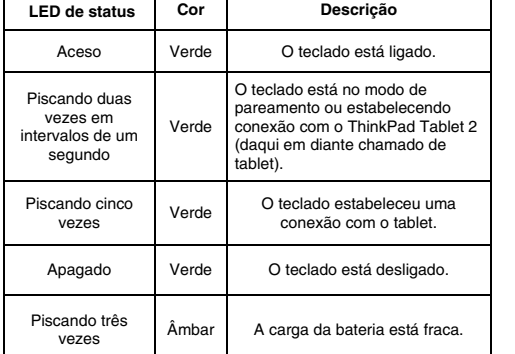

Jakmile zhasne kontrolka LED **(2)** , je klávesnice úspěšně<br>spárována s tabletem a spojení je navázáno. **Zrušení párování klávesnice s tabletem** 

#### **Sobre o LED de entrada CC**

O LED de entrada CC **isl** indica o status de carregamento do teclado:

- Piscando em verde em intervalos de três segundos. O teclado está sendo carregado
- Apagado: o teclado está totalmente carregado.

#### **Pareando o teclado com o tablet**

2. Zapněte klávesnici. Kontrolka LED 2 zeleně blikne pětkrát po sobě a jakmile klávesnice úspěšně naváže spojení se spárovaným

2. Toque no botão **Configurações**.

3. Toque em **Mudar configurações do computador**. 4. No painel de navegação, toque em **Dispositivos**.

- 5. Ligue o teclado.
- 6. Toque em **Adicionar um dispositivo**.
- 7. Toque em **Teclado do ThinkPad**.
- 

#### **Mise sous tension/hors tension du clavier**  Pour activer le clavier, faites glisser l'interrupteur d'alimentation

8. Digite no teclado a senha com oito dígitos mostrada na tela do tablet e, em seguida, pressione Enter. O processo de pareamento é iniciado. Quando o LED de status apaga, o teclado foi pareado com êxito com o tablet e estabeleceu uma nova conexão.

Reduce | Reuse | Recycle

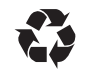

# ortez-vous au tableau suivan **Voyant d'état Couleur Description** Le clavier est en mode Vert puplage ou est en train d'établir une connexion avec la ThinkPad Tablet 2

Apparition en fondu Vert Le clavier est activé. gnotement double une seconde d'intervalle i-après appelée la tablette). Clignotement à cinq <br>
vert Le clavier a établi une reprises vert connexion avec la tablette. Clignotement à trois otement a trois<br>reprises Jaune La batterie est faible

#### **A propos du voyant cc en entrée**  Le voyant cc en entrée **indique l'état de chargement du clavier** :

2. Toque no botão **Configurações**. 3. Toque em **Mudar configurações do computador**. 4. No painel de navegação, toque em **Dispositivos**. 5. Toque em **Teclado do ThinkPad**. 6. Toque no botão à direita da área que você selecionou. 7. Toque em **Remover** para cancelar o pareamento do teclado com o tablet.

# **Estabelecendo uma conexão entre o teclado e o**

Pour établir une connexion et un échange de données entre le clavier<br>et la tablette, couplez le clavier avec la tablette en procédant comme<br>suit : **Remarque** : Vous pouvez coupler le clavier avec jusqu'à trois<br>tablettes. Si vous avez couplé le clavier avec trois tablettes, les<br>informations de couplage correspondant à la première tablette<br>connectée seront supprimées à coupler le clavier avec une nouvelle tablette.

**tablet** Para trocar dados, você deve estabelecer uma conexão entre o teclado e um tablet pareado. Para estabelecer uma conexão entre o teclado e um tablet pareado, faça o seguinte: 1. Ligue o tablet.

2. Ligue o teclado. O LED de status piscará em verde por cinco minutos e, em seguida, apagará após o teclado estabelecer uma conexão com o tablet pareado.

Pour annuler le couplage du clavier et de la tablette, procédez comme suit

#### **Entrando no modo de pareamento**

1. Glissez depuis le bord droit de l'écran de la tablette pour affiche les options. 2. Touchez l'option **Paramètres**.

# **Redefinindo o Teclado**

**Atenção:** todas as informações de pareamento armazenadas no teclado serão excluídas quando o teclado for redefinido para as configurações padrão de fábrica. Para restaurar o teclado para as configurações padrão de fábrica, desligue-o primeiro. Em seguida, mantenha o botão liga/desliga à direita e pressione Esc e Excluir ao mesmo tempo. Após o LED de

> Attention : Toutes les informations de couplage stockées sur le supprimées lorsque vous réinitialisez les paramètres d'usine par défaut du clavier.

**Důležité informace o klávesnici** Tato část obsahuje důležité informace o používání klávesnice ThinkPad Tablet 2 Bluetooth Keyboard with Stand (dále jen

# klávesnice<sup>®</sup>

## suite : http://www.lenovo.com **Wichtige Informationen zur Tastatur**  Dieser Abschnitt bietet wichtige Informationen zur Benutzung des ThinkPad Tablet 2 Bluetooth Keyboard with Stand (im Folgenden als

**Zapnutí a vypnutí klávesnice**  Chcete-li klávesnici zapnout, posuňte hlavní vypínač  $\blacksquare$  doprava. Chcete-li klávesnici vypnout, posuňte hlavní vypínač 1 doprava a podržte jej alespoň tři sekundy.

#### **O kontrolce LED**

Geht langsam ar Blinkt zweimal mit einer Unterbrechung von einer Sekunde Die Tastatur wird angeschaltet. Die Tastatur ist im ring-Modus oder baut eine Verbindung zum ThinkPad Tablet 2 auf (im Folgenden als Tablet bezeichnet). Die Tastatur hat eine Grün Grün Blinkt fünfmal Grün Verbindung zum Tablet Geht langsam aus aufgebaut. Die Tastatur wird ausgeschaltet Grün

Die Netzeingangs-LED **3** zeigt den Tastaturladestatus an LED blinkt alle drei Sekunden grün: Die Tastatur wird aufgeladen.

 Bliká zeleně v třísekundovém intervalu: Klávesnice je připojena k napájení.

# Nesvítí: Klávesnice je plně nabitá.

sen eine Verbindung zwischen der Tastatur und einem Pairing-Tablet aufbauen, um Daten auszutauschen.

3. Klepněte na položku **Změnit nastavení počítače**. 4. V navigačním panelu klepněte na tlačítko **Zařízení**.

5. Zapněte klávesnici. 6. Klepněte na tlačítko **Přidat zařízení**.

7. Klepněte na položku **Klávesnice ThinkPad**. 8. Zadejte na klávesnici osmimístné heslo zobrazené na obrazovce tabletu a stiskněte klávesu Enter. Spustí se proces párování.

**Achtung:** Alle Pairing-Informationen, die auf der Tastatur gespeichert sind, werden gelöscht, wenn sie die Tastatur zu den<br>Werkseinstellungen zurücksetzen.<br>Schalten Sie zum Wiederherstellen der werkseitig vorgenommenen Standardeinstellungen zuerst die Tastatur aus. Schieben Sie dann den Spannungsschalter nach rechts und halten Sie ihn gedrückt und drücken Sie gleichzeitig die Esc-Taste, und die Entf-Taste. Wenn die Anzeigestatus-LED ⊠ abwechselnd grün und gelb blinkt und dann<br>erlöscht, kehrt die Tastatur zu den Werkseinstellungen zurück.<br>Weitere Informationen zur Tastatur finden Sie im Benutzerhandbuch,<br>das mit Ihrem ThinkPad Tablet

Párování klávesnice s tabletem zrušíte takto: 1. Přetažením prstu z pravého okraje tabletu zobrazíte ovládací tlačítka.

#### 2. Klepněte na tlačítko **Nastavení**.

3. Klepněte na položku **Změnit nastavení počítače**. 4. V navigačním panelu klepněte na tlačítko **Zařízení**.

Benutzerhandbuch finden Sie auch auf der Lenovo Website unter der Adresse: http://www.lenovo.com/

5. Klepněte na položku **Klávesnice ThinkPad**. 6. Klepněte na tlačítko v pravé části vybrané oblasti.

denominata tastiera). **Accensione e spegnimento della tastiera**  Per spegnere la tastiera, far scorrere l'interruttore di alimentazione erso destra

7. Párování klávesnice s tabletem zrušíte klepnutím na tlačítko **Odebrat**.

Para entrar no modo de pareamento após o teclado ter estabelecido uma conexão com um tablet pareado, pressione Fn+Delete. O teclado é desconectado do tablet pareado e entra no modo de pareamento. Você pode parear o teclado com um novo tablet. 6. Touchez **Ajouter un périphérique**.

# **Navázání spojení mezi klávesnicí a tabletem**

ence essus.<br>Per spegnere la tastiera, far scorrere l'interruttore di alimentazione **11** verso destra e tenerlo premuto per almeno tre secondi.

Aby bylo možné vyměňovat data mezi klávesnicí a spárovaným tabletem, musíte mezi těmito dvěma zařízeními navázat spojení. Spojenímezi klávesnicí a spárovaným tabletem navážete takto: 1. Zapněte tablet.

tabletem, kontrolka zhasne.

**Upozornění:** Resetováním klávesnice do výchozího stavu z výroby<br>smažete všechny informace o párování uložené v klávesnici.<br>Chcete-li resetovat klávesnici do výchozího stavu z výroby, musíte ji nejprve vypnout. Poté podržte hlavní vypínač na pravé straně klávesnice a současně stiskněte klávesy Esc a Delete. Kontrolka LED začne střídavě blikat oranžově a zeleně a poté zhasne. Klávesnice se vrátí do výchozího stavu z výroby. Další informace o klávesnici najdete v uživatelské příručce k ThinkPad Tablet 2. Uživatelská příručka je také dostupná na webové stránce podpory Lenovo na adrese: http://www.lenovo.com/suppo

## Informations importantes sur le clavier

#### **Přepnutí do režimu párování**

Chcete-li přepnout do režimu párování, když klávesnice navázala spojení se spárovaným tabletem, stiskněte klávesy Fn+Delete. Klávesnice se odpojí od spárovaného tabletu a přejde do režimu párování. Klávesnici můžete spárovat s novým tabletem.

#### **Resetování klávesnice**

seguente:<br>**Nota:** è possibile accoppiare la tastiera con un massimo di tre tablet. Se è stata accoppiata la tastiera con tre tablet, le informazioni sull'accoppiamento per il tablet connesso per prima verranno eliminate ogni volta che si desidera accoppiare la tastiera con un

nuovo table

8. Digitare sulla tastiera il passcode a otto cifre mostrato sullo<br>schermo del tablet, quindi premere Invio. Viene avviato il<br>processo di accoppiamento. Dopo che il LED di stato il si è<br>spento, la tastiera è stata corretta

6. Toccare il pulsante sul lato destro dell'area selezionata. 7. Toccare Rimuovi per annullare l'accoppiamento della tastiera con

Cette section contient des informations importantes concernant le ThinkPad Tablet 2 Bluetooth Keyboard with Stand (ci-après appelé le clavier).

vers la droite. our désactiver le clavier, faites glisser l'interrupteur d'alimentation vers la droite et maintenez la position pendant au moins trois

secondes.

Le voyant <sup>2</sup> d'état indique l'état du clavier. Pour plus d'informations,

**Attenzione:** tutte le informazioni sull'accoppiamento memorizzate nella tastiera verranno eliminate dopo avere ripristinato le impostazioni predefinite originali della tastiera. Per ripristinare le impostazioni predefinite originali della tastiera, spegnere prima la tastiera. Far scorrere quindi l'interruttore di alimentazione verso destra e tenere premuti contemporaneamente<br>Esc e Canc. Dopo che il LED di stato **la l**a lampeggiato alternativamente di giallo e verde e si è spento, vengono ripristinate le impostazioni predefinite originali della tastiera. Per ulteriori informazioni sulla tastiera, fare riferimento alla guida per l'utente fornita con ThinkPad Tablet 2. La guida per l'utente è disponibile anche sul sito Web di supporto Lenovo all'indirizzo: http://www.lenovo.com/support

#### **A propos du voyant d'état**

Táto časť obsahuje dôležité informácie o používaní klávesnice ThinkPad Tablet 2 Bluetooth Keyboard with Stand (ďalej len klávesnica)

Ak chcete klávesnicu zapnúť, posuňte vypínač napájania  $\blacksquare$  doprava. Ak chcete klávesnicu vypnúť, posuňte vypínač napájania  $\blacksquare$  doprava a podržte ho stlačený najmenej tri sekundy.

Clignotement vert à trois secondes d'intervalle: le clavier est en charge.

#### Eteint : le clavier est complètement chargé. **Couplage du clavier avec la tablette**

Ak chcete vytvoriť pripojenie a vymieňať si údaje medzi klávesnicou a tabletom, klávesnicu spárujte s tabletom nasledujúcim spôsobom: **Poznámka:** Klávesnicu môžete spárovať až s troma tabletmi. Ak ste ku spárovali s troma tabletmi, pri k

1. Glissez depuis le bord droit de l'écran de la tablette pour afficher les options. 2. Touchez l'option **Paramètres**.

3. Touchez **Modifier les paramètres du PC**. 4. Dans le panneau de navigation, touchez **Périphériques**. 5. Activez le clavier.

8. Do klávesnice zadajte osemciferný prístupový kód zobrazený na<br>obrazovke tabletu a potom stlačte kláves Enter. Spustí sa proces<br>párovania. Keď stavová dióda LED ZI zhasne, klávesnica bola ešne spárovaná s tabletom a vytvorila pripojenie **Zrušenie spárovania klávesnice s tabletom**  Ak chcete zrušiť spárovanie klávesnice s tabletom, postupujte takto: 1. Potiahnutím prstom od pravého okraja obrazovky tabletu zobrazte <sup>k</sup>ľúčové tlačidlá.

7. Touchez **Clavier ThinkPad**.

# 8. Saisissez au clavier le mot de passe à huit chiffres affiché sur<br>l'écran de la tablette, puis appuyez sur Entrée. Le processus de<br>couplage commence. Lorsque le voyant d'état s'éteint, cela<br>signifie que le clavier a été

2. Zapnite klávesnicu. Stavová dióda LED 2 päťkrát zabliká na zeleno a potom zhasne, keď klávesnica úspešne vytvorí pripojenie k spárovanému tabletu.

**Annulation du couplage du clavier avec la tablette** 

> 3. Touchez **Modifier les paramètres du PC**. 4. Dans le panneau de navigation, touchez **Périphériques**. 5. Touchez **Clavier ThinkPad**.

6. Touchez le bouton situé sur le côté droit de la zone que vous avez 7. Touchez Supprimer pour annuler le couplage du clavier avec la

**Etablissement d'une connexion entre le clavier et la tablette**  Pour échanger les données, vous devez établir une connexion entre

> &' **LED** ()\* Q> RS 淡入 | 無色 | 键盘已开启。

。<br>9右拨动电源开关 ■ , 然后保持至少三秒。

le clavier et une tablette couplée. Pour établir une connexion entre le clavier et une tablette couplée, procédez comme suit :

> 击设置超级按钮 3. 点击**更改电脑设置。**<br>4. 在导航面板中,占击**设备**。 5. 开启键盘。 市添加设备 7. **ThinkPad** 。

对:

开启和关闭键盘<br>开启和关闭键盘

LIMITED AND RESTRICTED RIGHTS NOTICE: If data or software is delivered pursuant a General Services Administration "GSA" contract, use, reproduction, or disclosure is subject to restrictions set forth in Contract No. GS-35F

1. Allumez la tablette.

#### 进入配对方式 一<br>要在键盘与己配对的平板电脑建立连接后进入配对方式,请按 Fn+Delete。然后,键盘从

2. Activez le clavier. Le voyant d'état **les c**lignote vert à cinq reprises,<br>puis s'éteint lorsque le clavier établit une connexion avec la<br>tablette couplée.

重置键盘

3. N。 4. 在导航面板中,点击**设备。**<br>5. 点击 ThinkPad **键盘。** 6. 点击所选区域右侧的按钮。

# 7. 点击**删除**以取消键盘与平板电脑的配对。<br>在键盘与平板电脑之间建立连接

要交换数据,必须在键盘与己配对的平板电脑之间建立连接。<br>要在键盘与己配对的平板电脑之间建立连接,请执行以下操作:

开启平板电脑。 1. 分后 | 认 C. Lis<br>2. 开启键盘。状态 LED 指示灯 ■ 将以绿色闪烁 5 次,然后在键盘与己配对的平 反电脑成功建立连接后熄灭

**Passage en mode couplage**  Pour passer en mode couplage lorsque le clavier a établi une connexion avec une tablette couplée, appuyez sur Fn+Suppr. Le clavier est ensuite déconnecté de la tablette couplée et passe en

> 注意: 将键盘重置为出厂缺省设置后, 将删除键盘上存储的所有配对信息。 要将键盘重置为出厂缺省设置,请首先关闭键盘。然后,将电源开关拨到右边,并同时按<br>Esc 键和 Delete 键。状态 LED 指示灯<mark>图</mark>交替闪烁琥珀色和绿色并熄灭后,键盘即恢复为<br>出厂缺名设置。 有关键盘的更多信息,请参阅 ThinkPad Tablet 2 随附的用户指南。用户指南还可在<br>Lenovo 支持 Web 站点上找到,http://www.lenovo.com/support **Información importante acerca del**

mode couplage. Vous pouvez coupler le clavier avec une nouvelle tablette.

Pour réinitialiser les paramètres d'usine par défaut du clavier,<br>commencez par désactiver le clavier. Ensuite, maintenez<br>l'interrupteur d'alimentation vers la droite et appuyez sur les touches<br>Echap et Suppr simultanément.

Pour plus d'informations sur le clavier, consultez le guide d'utilisation<br>fourni avec votre ThinkPad Tablet 2. Le guide d'utilisation est<br>également disponible sur le site Web du support Lenovo à l'adresse

Betriebsspannungsschalter **L∎**nach rechts undhalten Sie ihn für<br>mindestens drei Sekunden gedrückt.

#### **Réinitialisation du clavier**

Para encender el teclado, deslice el interruptor de encendido **1** a la derecha.<br>Para apagar el teclado, deslice el interruptor de encendido **El**al costado izquierdo y manténgalo pulsado por al menos tres segundos.

El diodo emisor de luz (LED) de estado **2** indica el estado del teclado. Consulte la siguiente tabla para ver más detalles. **LED de estado Color Descripción**

> Atenuación Aleriuacion Verde

El LED de entrada de CC $\,$ indica el estado de carga del teclado: Parpadea en color verde a intervalos de tres segundos: el

Apagado: el teclado está completamente cargado. **Emparejamiento del teclado con el tablero**  Para establecer una conexión e intercambiar datos entre el teclado y el tablero,<br>empareje el teclado con el tablero de la siguiente manera: **Nota:** puede emparejar el teclado con hasta tres tableros. Si ha

Tastatur bezeichnet). **Ein- und Ausschalten der Tastatur**  Schieben Sie zum Einschalten der Tastatur den Betriebsspannungsschalter **1** nach rechts. Schieben Sie zum Ausschalten der Tastatur den

**Informationen zur Statusanzeige-LED**  Die Statusanzeige-LED 2 gibt den Status der Tastatur an. Ausführliche Informationen hierzu erhalten Sie in der folgenden Tabelle. **Statusanzeige-LED**

**Farbe Beschreibung**

2. Encienda el teclado. El LED de estado **2** parpadeará en color verde cinco veces y luego se apagará después de que el teclado establezca una conexión exitosa con el tablero emparejado.

emparejar el teclado con un tablero nuevo **Restablecimiento del teclado** 

Para restablecer el teclado a los valores predeterminados de fábrica, primero,<br>apáguelo. Luego, mantenga pulsado el interruptor de encendido<br>hacia la derecha y presione Esc y Supr al mismo tiempo. Después de<br>que el LED de estado █ parpadee en color ámbar y verde

Blinkt dreimal Die Akkuleistung ist niedrig. Gelb

#### **Informationen zur Netzeingangs-LED**

Aus: Die Tastatur ist aufgeladen.

#### **Pairing von Tastatur und Tablet**

。<br>**附註:**鍵盤最多可以與三部平板電腦配對。如果鍵盤已經與三部平板電腦配對,那麼每當您 要將鍵盤與新的平板電腦配對時,便會刪除最早連線之平板電腦的配對資訊。 1. p8`a\!?。

Führen Sie ein Pairing mit der Tastatur und dem Tablet zum Verbindungsaufbau und Datenaustausch zwischen der Tastatur und dem Tablet folgendermaßen aus: **Hinweis:** Sie können ein Pairing zwischen der Tastatur und bis zu drei Tablets ausführen. Wenn Sie ein Pairing der Tastatur mit drei Tablets ausgeführt haben, werden die Pairing-Informationen für das<br>zuerst verbundene Tablet gelöscht, sobald Sie ein Pairing der<br>Tastatur mit einem neuen Tablet ausführen. 1. Gleiten Sie vom rechten Rand aus auf den Tablet-Bildschirm, um die Charm-Leiste anzuzeigen. 2. Tippen Sie auf die Charm-Leiste **Einstellungen**.

8. 在鍵盤上輸入平板電腦螢幕上顯示的 8 位數密碼,然後按 Enter。配對程序即會開 ¬。01 LED lmq§ K®`a\UV#Z[]^。 ,

.. <sub>历试】该电器</sub><br>2. 開啟鍵盤。在鍵盤與配對的平板電腦成功建立連線之後,狀態 LED *◘* 會閃爍綠

如果要在鍵盤已與配對的平板電腦建立連線之後進入配對模式, 請按 Fn+Delete。然後, 鍵盤便會與配對的平板電腦中斷連線並進入配對模式 -您就可以將鍵盤與新的平板電腦配對

#### 3. Tippen Sie auf **PC-Einstellungen ändern**.

4. Tippen Sie in der Navigationsanzeige auf **Geräte**. 5. Schalten Sie die Tastatur ein. 6. Tippen Sie auf **Gerät hinzufügen**. 7. Tippen Sie auf **ThinkPad-Tastatur**. Geben Sie den achtstelligen Kenncode, der auf dem Tablet-

Bildschirm angezeigt wird, mit der Tastatur ein und drücken Sie die<br>Eingabetaste. Der Pairing-Vorgang wird gestartet. Wenn die<br>Statusanzeige-LED ██ erloschen ist, war das Pairing der Tastatur mit dem Tablet erfolgreich und eine Verbindung wurde aufgebau

**Durum LED'i Renk Açıklama** Soluklaşıyor Yeşil Klavye açıktır.

Klavye eşleştirme kipindedir Birer saniyelik veya ThinkPad Tablet 2 aralıklarla iki defa Yeşil (bundan sonra tablet olarak yanıp sönüyor anılacaktır) ile bağlantı

Beş defa yanıp Yesil Klavye, tablet ile bağlant

Parlıyor Yeşil Klavye kapalıdır.  $U_{\varsigma}$  defa yanıp Sarı Pil gücü zayıftır.

**Aufheben des Pairings von Tastatur und Tablet**  So heben Sie das Pairing der Tastatur mit dem Tablet auf: 1. Gleiten Sie vom rechten Rand aus auf den Tablet-Bildschirm, um

die Charm-Leiste anzuzeigen. 2. Tippen Sie auf die Charm-Leiste **Einstellungen**.

3. Tippen Sie auf **PC-Einstellungen ändern**. 4. Tippen Sie in der Navigationsanzeige auf **Geräte**.

5 Tippen Sie auf **ThinkPad-Tastatur**. 6. Tippen Sie auf die Schaltfläche auf der rechten Seite des von

> 6. **Add a device (Aygıt ekle)** seçeneğine dokunun. 7. ThinkPad Keyboard (ThinkPad Klavye) seçeneğine dokunun. 8. Tablet ekranında gösterilen sekiz basamaklı geçiş kodunu<br>klavyeyle yazın ve Enter tuşuna basıar. Eşleştirme işlemi başlar.<br>Durum LED'i █▌kapandıktan sonra klavye, tablet ile başarıyla

6. 輕點所選區域右側的按鈕。<br>7. 輕點**絡除**以將鍵盤與平板雷腦解除配對。

如果要交换資料, 必須在鍵盤與配對的平板電腦之間建立連線。 如果要在鍵盤與配對的平板電腦之間建立連線, 請執行下列動作

Ihnen ausgewählten Bereichs. 7. Tippen Sie auf **Entfernen,** um das Pairing der Tastatur mit dem Tablet aufzuheben.

#### **Eine Verbindung zwischen der Tastatur und dem Tablet aufbauen**

So bauen Sie eine Verbindung zwischen der Tastatur und einem Pairing-Tablet auf: 1. Schalten Sie das Tablet ein.

2. Schalten Sie die Tastatur ein. Die Statusanzeige-LED **IZI** blinkt<br>fünfmal grün und erlischt, wenn die Tastatur erfolgreich eine<br>Verbindung mit dem Pairing-Tablet aufgebaut hat.

Drücken Sie Fn+Entfernen, um den Pairing-Modus zu aktivieren, wenn die Tastatur eine Verbindung zu einem Pairing-Tablet aufgebaut hat. Daraufhin wird die Verbindung zwischen der Tastatur

> yeni bir tablet ile esleştirebilirsiniz. **Klavyeyi sıfırlama**

und dem Pairing-Tablet getrennt und der Pairing-Modus aktiviert. Sie können nun ein Pairing der Tastatur mit inem neuen Tablet ausführe **Tastatur zurücksetzen** 

> DC 入力 LED 图は、キーボードの充電状態を示します。<br>• 3 秒間隔で緑色で点滅: キーボードは充電中。 • 消灯: キーボードは完全に充電されている。 キーボードとタブレットとのペアリング

> > ーピンフ・フィビン園 CISSILE M<br>とタブレットとをペアにします。

「設定」チャームをタップします。 **PC 設定の変更**」をタッ

ドの電源を入れます。 「デバイスの追加」をタップします。

キーボードとタブレットとのペアリング解消 キーボードとタブレットとのペアを解消するには、次のようにします

キーボードとタブレットとの接続の確立

**2. 「設定**」チャームをタップします。<br>3. **「PC 設定の変更**」をタップします。<br>4. ナビゲーション・パネルで、**「ディイス**」をタップします。<br>5. 「ThinkPad **キーボード**」をタップします。 6. ¦§し ¨の2 た© にあるボタンをタップします。

- ファン・ファン・ファッ。<br>'ゲーション・パネルで、「**デバイス**」をタップします。

**Importanti informazioni sulla tastiera**  Questa sezione fornisce informazioni importanti sull'utilizzo di ThinkPad Tablet 2 Bluetooth Keyboard with Stand (d'ora in avanti

#### **Informazioni sul LED di stato**  Il LED (Light-Emitting Diode) di stato indica lo stato della tastiera.

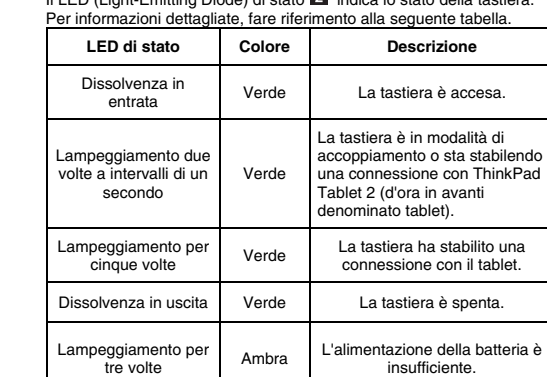

insufficiente. **Informazioni sul LED di ingresso CC** 

Il LED di ingresso CC $\overline{\mathbf{S}}$  indica lo stato di caricamento della tastiera:

 Lampeggiante verde a intervalli di tre secondi: la tastiera è in carica. Spento: la tastiera è completamente carica.

# **Accoppiamento della tastiera con il tablet**

Your technical support representative might want to walk you through the problem while you are at your computer during the call. Telephone numbers are subject to change without notice. The most up-to-date telephone list for Lenovo Support is always available at http://www.lenovo.com/support/phone. If the telephone number for your country or region is not listed, contact your Lenovo reseller or Lenovo marketing representative.

Per stabilire una connessione e scambiare dati tra la tastiera e il tablet, accoppiare la tastiera con il tablet procedendo nel modo

- 1. Scorrere un dito verso l'interno dal bordo destro dello schermo del tablet per visualizzare le icone promemoria. 2. Toccare l'icona promemoria **Impostazioni**.
- 3. Toccare **Modifica impostazioni PC**.
- 4. Nel pannello di navigazione, toccare **Dispositivi**.

5. Accendere la tastiera. 6. Toccare **Aggiungi un dispositivo**. 7. Toccare **Tastiera ThinkPad**.

ha stabilito una co

**Annullamento dell'accoppiamento della tastiera** 

Per annullare l'accoppiamento della tastiera con il tablet, procedere

**con il tablet** 

come segue:

1. Scorrere un dito verso l'interno dal bordo destro dello schermo del tablet per visualizzare le icone promemoria.

2. Toccare l'icona promemoria **Impostazioni**.

3. Toccare **Modifica impostazioni PC**. 4. Nel pannello di navigazione, toccare **Dispositivi**. 5. Toccare **Tastiera ThinkPad**.

#### **Procedura per stabilire una connessione tra la tastiera e il tablet**

Per scambiare i dati, è necessario stabilire una connessione tra la tastiera e un tablet accoppiato. Per stabilire una connessione tra la tastiera e un tablet accoppiato,

procedere nel modo seguente: 1. Accendere il tablet.

2. Accendere la tastiera. Il LED di stato lampeggerà di verde per cinque volte e si spegnerà dopo che la tastiera ha stabilito correttamente una connessione con il tablet accoppiato.

#### **Attivazione della modalità di accoppiamento**  Per attivare la modalità di accoppiamento quando la tastiera ha

stabilito una connessione con un tablet accoppiato, premere Fn+Canc. La tastiera viene quindi disconnessa dal tablet accoppiato e viene attivata la modalità di accoppiamento. È possibile accoppiare la tastiera con un nuovo tablet.

#### **Reimpostazione della tastiera**

## **Dôležité informácie o klávesnici**

# **Zapnutie a vypnutie klávesnice**

#### **Informácie o stavovej dióde LED**

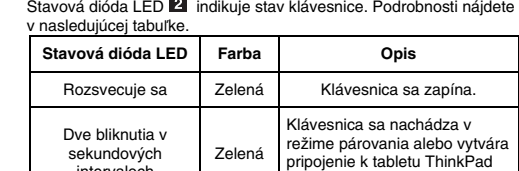

sekundových intervaloch Tablet 2 (ďalej len tablet). Päť bliknutí Zelená Klávesnica vytvorila pripojenie k tabletu. Zhasína Zelená Klávesnica sa vypína. Tri bliknutia Žltá Úroveň nabitia batérie je nízka.

#### **Informácie o dióde LED napájania**

Dióda LED napájania **isl** indikuje stav nabíjania klávesnice: **•** Bliká na zeleno v trojsekundových intervaloch: Klávesnica sa

Nesvieti: Klávesnica je plne nabitá.

#### **Párovanie klávesnice s tabletom**

1. Potiahnutím prstom od pravého okraja obrazovky tabletu zobrazte <sup>k</sup>ľúčové tlačidlá.

2. Ťuknite na kľúčové tlačidlo **Nastavenie**. 3. Ťuknite na položku **Zmeniť nastavenie počítača**. 4. Na navigačnom paneli ťuknite na položku **Zariadenia**.

5. Zapnite klávesnicu.

6. Ťuknite na položku **Pridať zariadenie**. 7. Ťuknite na položku **Klávesnica ThinkPad**.

2. Ťuknite na kľúčové tlačidlo **Nastavenie**. 3. Ťuknite na položku **Zmeniť nastavenie počítača**. 4. Na navigačnom paneli ťuknite na položku **Zariadenia**. 5. Ťuknite na položku **Klávesnica ThinkPad**.

6. Ťuknite na tlačidlo na pravej strane vami vybratej oblasti. 7. Ťuknutím na položku **Odstrániť** zrušte spárovanie klávesnice s

tabletom.

**Vytvorenie pripojenia medzi klávesnicou a** 

**tabletom** 

Ak si chcete vymieňať údaje, musíte vytvoriť pripojenie medzi

klávesnicou a spárovaným tabletom.

Ak chcete vytvoriť pripojenie medzi klávesnicou a spárovaným

tabletom, postupujte takto: 1. Zapnite tablet.

**Prechod do režimu párovania** 

Ak chcete prejsť do režimu párovania po vytvorení pripojenia medzi klávesnicou a spárovaným tabletom, stlačte kombináciu klávesov Fn + Delete. Klávesnica sa vtedy odpojí od spárovaného tabletu a prejde do režimu párovania. Klávesnicu môžete spárovať s novým tabletom.

**Vynulovanie klávesnice** 

**Upozornenie:** Pri obnovení nastavení klávesnice predvolených výrobcom sa odstránia všetky informácie o spárovaní uložené v klávesnici. Ak chcete obnoviť nastavenia klávesnice predvolené výrobcom, klávesnicu najprv vypnite. Potom podržte vypínač napájania v pravej polohe a súčasne stlačte klávesy Esc a Delete. Keď stavová dióda LED 2 striedavo zabliká na žlto a zeleno a potom zhasne, obnovil sa nastavenia klávesnice predvolené výrobcom. Ďalšie informácie o klávesnici nájdete v používateľskej príručke dodanej s tabletom ThinkPad Tablet 2. Používateľská príručka je k

本节提供有关 ThinkPad Tablet 2 Bluetooth Keyboard with Stand (此后称为键盘) 的重要信息

示灯 2 指示键盘状态。有关详细信息

闪烁 5 次 绿色 键盘己与平板电脑建立连接。 涉出 最低 经色 镍盘已关闭。 闪烁 3 次 | 被拍色 | 由池由量低。

。<br>注意: 最多可将键盘与三台平板电脑配对。如果已将键盘与三台平板电脑配对,则要将键盘

。<br>J建立连接并交换数据, 请通过执行以下操作, 将键盘与平板电脑配

第上显示的 8 位数密码, 然后按 Enter。配对过程随即开

dispozícii aj na webovej lokalite podpory spoločnosti Lenovo na adrese: http://www.lenovo.com/support

请向右拨动电源开关 1

**ED 指示灯 图指示键盘充电状态** • 每隔三秒以绿色闪烁一次: 键盘正在充电。

(LED) 指

关于键盘的重要信息

关于状态 LED 指示灯 状态发光二极管

**大于直流输入 LED 指示!** 

• 熄灭, 键盘已充满电。 将键盘与平板电脑配对

。

**teclado**

Este sección proporciona información importante acerca del uso de ThinkPad Tablet 2 Bluetooth Keyboard with Stand (en adelante

denominado el teclado). **Encendido y apagado del teclado** 

**Acerca del LED de estado** 

El teclado está encendido. El teclado está en modalidad de

Parpadea dos emparejamiento o está veces a intervalos Verde estableciendo una conexión con de un segundo ThinkPad Tablet 2 (en adelante

Parpadea cinco veces Atenuación desactivada Parpadea tres veces

El teclado ha establecido una conexión con el tablero. El teclado está apagado. La energía de la batería está agotada.

mado tablero).

配对的平板电脑上断开连接并进入配对方式。可将键盘与新平板电脑配对。

Verde

Verde

Ámbar

**Acerca del LED de entrada de CC** 

emparejado el

teclado con tres tableros, cada vez que empareje el teclado con un nuevo tablero se eliminará la información de emparejamiento para el

tablero que primero se conectó.

1. Deslice rápidamente desde el borde derecho de la pantalla del tablero hacia el centro para mostrar los encantos.

2. Toque el encanto **Valores**. 3. Toque **Cambiar valores de PC**.

4. En el panel de navegación, toque **Dispositivos**.

eclado se está cargando.

5. Encienda el teclado. 6. Toque **Agregar un dispositivo**. 7. Toque Teclado de ThinkPad.

**Desemparejamiento del teclado con el tablero**  Para desemparejar el teclado del tablero, haga lo siguiente: 1. Deslice rápidamente desde el borde derecho de la pantalla del tablero hacia el centro para mostrar los encantos.

2. Toque el encanto **Valores**. 3. Toque **Cambiar valores de PC**.

4. En el panel de navegación, toque **Dispositivos**.

5. Toque **Teclado de ThinkPad**.

6. Toque el botón del costado derecho del área seleccionada. 7. Toque **Quitar**para desemparejar el teclado del tablero. **Establecimiento de una conexión entre el teclado y el tablero**<br>Para intercambiar datos, debe establecer una conexión entre el<br>teclado y un tablero emparejado. Para establecer una conexión entre el teclado y un tablero emparejado, haga lo siguiente:

1. Encienda el tablero.

,请参阅下表。

盘处于配对方式下或正 ThinkPad Tablet 2 (此后称为平板 电脑) 建立连接。

**Ingreso a la modalidad de emparejamiento**  Para ingresar a la modalidad de emparejamiento cuando el teclado ha establecido una conexión con un tablero emparejado, pulse Fn+Suprimir. Luego, el teclado se desconecta del tablero emparejado e ingresa a la modalidad de emparejamiento. Puede

**Atención:** toda la información de emparejamiento almacenada en el teclado se eliminará después de que restablezca el teclado a los

valores predeterminados de fábrica.

/www.lenovo.com/support

如果要開啟鍵盤, 請將電源開關 1 滑動到右側。

有關鍵盤的重要資訊

訊 。 開啟與關閉鍵盤

**|關於狀態 LED** 

**關於直流 LED** 直流 LED 3 會指出鍵盤充電狀態 每隔三秒閃爍綠色:鍵盤正在充電 · <br>熄滅:鍵盤已完全充電 將鍵盤與平板電腦配對

> 輕點設定快速鍵 **都製雙更電腦設定** 在瀏覽面板中 開啟鍵盤 6. 輕點**新增裝置<sup>。</sup><br>7. 輕點 ThinkPad <del>鍵盤</del>。**

**將鍵盤與平板電腦解除配對** 如果要將鍵盤與平板電腦解除配對,請執行下列動 1. 將手指從平板電腦螢幕右邊滑過以顯示快速鍵

2. 輕點**設定**快速鍵。<br>3. 輕點**變更電腦設定**。 4. 在瀏覽面板中,輕點轉置。 5. 輕點 ThinkPad **健燃** 

在鍵盤與平板電腦之間建立連線

. 開啟平板電腦。

重設鍵盤

alternadamente y luego se apague, el teclado vuelve a los valores predeterminados de fábrica. Para obtener más información acerca del teclado, consulte la guía del usuario que viene con su ThinkPad Tablet 2. La guía del usuario también está disponible en el sitio Web de soporte de Lenovo en:

本節提供使用 ThinkPad Tablet 2 Bluetooth Keyboard with Stand (以下簡稱為鍵盤) 的重要資

。

<sub>に一つのか</sub><br>鍵盤正處於配對模式或正在建立 ThinkPad Tablet 2 (以下簡稱為平 ) 的連線

①果要關閉鍵盤,請將電源開關 ■ 滑動到右側並停留在此位置至少三秒鐘

**大態 LED 調色 機関** 淡人 身体 经色 机螺丝已期的。

**图像五次 的第三人称单数 计算机 医神经三种 计数字 医** 淡出 | 山 線色 | 鍵盤已關閉。 閃爍三次 | 球珀色 |雷池雷力不足。

如果要在鍵盤與平板電腦之間建立連線並交換資料,請執行下列動作,將鍵盤與平板電腦配

V:

**Klavyeye ilişkin önemli bilgiler** 

状態發光二極體 (LED) ■ 會指出鍵盤狀態。詩參閉下表以取得詳細咨訊

Bu bölüm, ThinkPad Tablet 2 Bluetooth Keyboard with Stand (bundan sonra klavye olarak anılacaktır) kullanılmasına ilişkin önemli bilgiler

Klavyeyi açmak için, açma/kapama düğmesini **k‼** sağa kaydırın.<br>Klavyeyi kapatmak için, açma/kapama düğmesini k‼ sağa kaydırın ve

Durum ışık yayan diyodu (LED) 2, klavye durumunu gösterir.

sağlar.

色五次然後熄滅 進入配對模式

 $\nu$ o $\overline{v}$  榜網站上取得,網址為:http:/

**Klavyeyi açma ve kapatma** 

en az üç saniye orada tutun. **Durum LED'i hakkında** 

Ayrıntılar için şu tabloya bakın.

**Dc giriş LED'i hakkında** 

Üçer saniyelik aralıklarla yeşil renkte yanıp sönüyor: Klavye şarj olmaktadır.

 Kapalı: Klavye tamamen şarj olmuştur. **Klavyeyi tablet ile eşleştirme** 

Klavye ile tablet arasında bağlantı kurmak ve veri alışverişi yapmak

için, şunları

yaparak klavyeyi tablet ile eşleştirin:

**Not:** Klavyeyi üç adede kadar tabletle eşleştirebilirsiniz. Klavyeyi üç tabletle eşleştirdiyseniz, klavyeyi yeni bir tabletle eştirmek istediğinizde

en erken bağlanan tablet için eşleştirme bilgileri silinir. 1. Düğmeleri görüntülemek için parmağınızı tablet ekranının sağ kenarından içeri doğru itin.

2. **Settings (Ayarlar)** seçeneğine dokunun.

3. **Change PC settings (Bilgisayar ayarlarını değiştir)** seçeneğine

dokunun.

4. Gezinti bölmesinde **Devices (Aygıtlar)** seçeneğine dokunun.

urmaktadır.

注意:將鍵盤重設為原廠預設值之後,備存在鍵盤上的所有配對資訊都會遭刪除。 如果要將鍵盤重設為原廠預設值,請先關閉鍵盤。接著,將電源開關固定在右側並同時<br>按下 Esc和 Delete。在狀態 LED**図**輪流閃爍琥珀色和綠色並接著熄滅之後,鍵盤便會同 到原廠預設值。<br>如需鍵盤的相關資訊,諸參閱 ThinkPad Tablet 2 薩附的使用手冊。使用手冊也可以在

5. Klavyeyi açın.

Dc giriş LED'i **8** klavyenin şarj durumunu gösterir

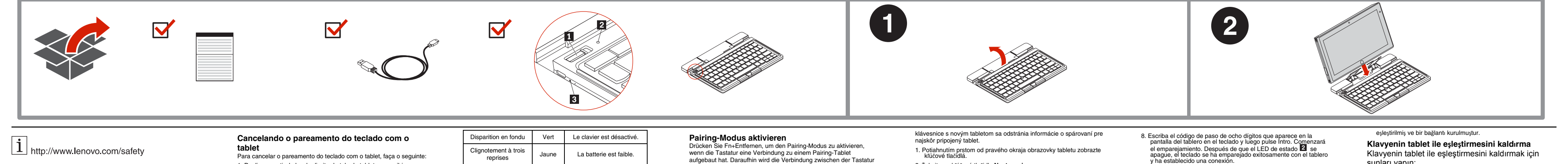

# $\lfloor \underline{1} \rfloor$  http://www.lenovo.com/safety

# 

Klavyenin tablet ile eşleştirmesini kaldırmak için

şunları yapın:

1. Düğmeleri görüntülemek için parmağınızı tablet ekranının sa<sup>ğ</sup> kenarından içeri doğru itin.

2. **Settings (Ayarlar)** seçeneğine dokunun.

3. **Change PC settings (Bilgisayar ayarlarını değiştir)** seçeneğine dokunun. 4. Gezinti bölmesinde **Devices (Aygıtlar)** seçeneğine dokunun. 5. **ThinkPad Keyboard (ThinkPad Klavye)** seçeneğine dokunun. 6. Seçtiğiniz alanın sağ tarafındaki düğmeye dokunun.

7. Klavyenin tablet ile eşleştirmesini kaldırmak için Remove (Kaldır**)**  seçeneğine dokunun. **Klavye ile tablet arasında bağlantı kurma** Veri alışverişi yapmak için, klavye ve eşleştirilmiş bir tablet arasında

bağlantı kurmanız gerekir.

Klavye ve eşleştirilmiş bir tablet arasında bağlantı kurmak için şunları

2. Klavyeyi açın. Durum LED'i **kal** beş defa yeşil renkte yanıp söner ve<br>klavye eşleştirilmiş bir tablet ile başarıyla bağlantı kurduktan sonra<br>kapanır.

yapın: 1. Tableti açın.

# **ThinkPad** Important Information about the ThinkPad Tablet 2 Bluetooth Keyboard with Stand

**Eşleştirme kipine girme** 

Klavye eşleştirilmiş bir tablet ile bağlantı kurduğunda eşleştirme kipine girmek için Fn+Delete tuşlarına basın. Böylece, klavyenin eşleşt tablet ile bağlantısı kesilir ve klavye eşleştirme kipine girer. Klavyeyi

Dikkat: Klavyeyi fabrika varsayılan ayarlarına sıfırlamanızın ardından, klavyede saklanan tüm eşleştirme bilgileri silinir. Klavyeyi fabrika varsayılan ayarlarına sıfırlamak için, önce klavyeyi kapatın. Daha sonra, sağdaki açma/kapatma düğmesini basılı tutun ve Esc ve Delete tuşlarına aynı anda basın. Durum LED'i sırasıyla 2 sarı ve yeşil yanıp söndükten sonra kapanır ve klavye fabrika varsayılan ayarlarına geri döner. Klavye hakkında ek bilgi için, ThinkPad Tablet 2 ürününüzle birlikte gönderilen kullanıcı kılavuzuna bakın. Kullanıcı kılavuzuna şu adresteki Lenovo Support Web sitesinden de ulaşabilirsiniz:

このセクションでは、ThinkPad Tablet 2 Bluetooth Keyboard with Stand (これ以降、「キーボー

キーボードの電源を入れるには、電源スイッチ ■ を右にスライドします。<br>キーボードの電源を切るには、電源スイッチ ■ を右にスライドしたまま、3 秒以上保持し

ステータス LED | **色 | おり** | 微明 フェードイン | 緑 |キーボードの電源が入っている。

- ^ .<br>ード **(LED) 24** は、キーボードのステータスを示します。誰しくは.

5 回点滅 またには はいちゃく ほんしゅう きゅうしゅん きゅうしゅう あいかん おんちょう おおん こうしゅう おおん こうしゅう おおん こうしゅう こうしゅう こうしゅう こうしゅう フェードアウト まんには はやすい キーボードの電源が切れている。<br>- 3 回点滅 すレンジ色 バッテリー電源の残量が少なくな

**注**: キーボードとペアにできるタブレットは、3 台までです。既に、キーボードを 3 台  $\checkmark$ レットとペアにしている場合、新しいタブレットを追加するたびに、最初に接続: れたタブレットのペアリング情報が削除されます。<br>- 1. タブレット画面の右端から内側にスワイプして、チャームを表示します。

**7. 「ThinkPad キーポード**」をタップします。<br>8. タブレット画面に表示されている 8 桁のパスコードをキーボードに入力し、<br>Enter を押します。ペアリング処理が開始されます。ステータス LED **図**が消 えると、キーボードがタブレットと正常にペアにされ、接続が確立され

タブレット画面の右端から内側にスワイプして、チャームを表示します。

<sub>安</sub>ルのリま<sub>リ。</sub><br>キーボードとペアにされたタブレットとの間でデータを交換するには、次のようにします。

2.キーボードの電源を入れます。キーボードで、ペアにされたタブレットとの間の<br> 接続が正常に確立されると、ステータス LED ■ が緑色で 5 回点滅してから消<br>えます。

キーボードで、ペアにされたタブレットとの間の接続が確立されたらペアリング・モード<br>に入るようにするには、Fn+Delete を押します。すると、キーボードな別の新しいタブレ<br>ブレットから切断され、ペアリング・モードに入ります。キーボードを別の新しいタブレ

**注意:** キーボードを工場出荷時の状態にリセットすると、キーボードに保存されたペアリ ング情報はすべて削除されます。<br>キーボードを工場出荷時の状態にリセットするには、まず、キーボードの電源を

切ります。次に、電源スイッチを右に押さえたまま、Esc キーと Delete キーを<br>同時に押します。ステータス LED**圏**がオレンジ色と緑色で交互に点滅してから<br>消えます。キーボードは工場出荷時の状態に戻ります。<br>キーボードの詳細については、**ThinkPad Tablet 2** に付属のユーザー・ガイドを<br>参照してください。このユーザー・ガイドは、以K下の **Lenovo** サポート Web サ<br>イトからも入手できます。http:

http://www.lenovo.com/support

キーボードの電源オン/オフ

ます。

キーボードの使用に関する重要な情報

ド」と呼びます)の使用に関する重要情報を説明します。

ステータス **LED** について

以下の表を参照してください。

- 1 1 6<br>私問魔で 2 回と

**DC 入力 LED について** 

っている。

データを交換するには、次のようにしてキ

- ^ - ^ . 。<br>ブレットとのベアを解消します

。<br>\*データを交換するには 接続を確立する必

。<br>…あるか**、ThinkPad Tablet 2 (** 「タブレット」 と呼びます) 接続を確立中。

なります。

・・・・。<br>要があります。

ットとペアリングできるようになります。

キーボードのリセット

**Service and Support** 

The following information describes the technical support that is available for your product, during the warranty period or throughout the life of your product. Refer to the Lenovo Limited Warranty for a

full explanation of Lenovo warranty terms. **Online technical support** 

Online technical support is available during the lifetime of a product at:

http://www.lenovo.com/support

Product replacement assistance or exchange of defective components also is available during the warranty period. In addition, if your option is installed in a Lenovo computer, you might be entitled to service at your location. A Lenovo technical support representative

can help you determine the best alternative. **Telephone technical support** 

Installation and configuration support through the Customer Support Center will be available until 90 days after the option has been withdrawn from marketing. After that time, the support is canceled, or made available for a fee, at Lenovo's discretion. Additional support is also available for a nominal fee. Before contacting a Lenovo technical support representative, please have the following information available: option name and number, proof of purchase, computer manufacturer, model, serial number and manual, the exact wording of any error message, description of the problem, and the hardware and software configuration information for

your system.

**Lenovo Limited Warranty** 

**L505-0010-02 08/2011**

This Lenovo Limited Warranty consists of the following parts:

**Part 1 - General Terms Part 2 - Country-specific Terms Part 3 - Warranty Service Information**

The terms of **Part 2** replace or modify terms of **Part 1** as specified for

a particular country.

**Part 1 - General Terms** 

1. タブレットの電源を入れます。

ペアリング・モードの開始

This Lenovo Limited Warranty applies only to Lenovo hardware products you purchased for your own use and not for resale. This Lenovo Limited Warranty is available in other languages at

#### www.lenovo.com/warranty.

#### **What this Warranty Covers**

Lenovo warrants that each Lenovo hardware product that you purchase is free from defects in materials and workmanship under normal use during the warranty period. The warranty period for the product starts on the original date of purchase as shown on your sales receipt or invoice or as may be otherwise specified by Lenovo. The warranty period and type of warranty service that apply to your product are as specified in "**Part 3 - Warranty Service Information**" below. This warranty only applies to products in the country or region of purchase.

**THIS WARRANTY IS YOUR EXCLUSIVE WARRANTY AND REPLACES ALL OTHER WARRANTIES OR CONDITIONS, EXPRESS OR IMPLIED, INCLUDING, BUT NOT LIMITED TO, ANY IMPLIED WARRANTIES OR CONDITIONS OF MERCHANTABILITY OR FITNESS FOR A PARTICULAR PURPOSE. AS SOME STATES OR JURISDICTIONS DO NOT ALLOW THE EXCLUSION OF EXPRESS OR IMPLIED WARRANTIES, THE ABOVE EXCLUSION MAY NOT APPLY TO YOU. IN THAT EVENT, SUCH WARRANTIES APPLY ONLY TO THE EXTENT AND FOR SUCH DURATION AS REQUIRED BY LAW AND ARE LIMITED IN DURATION TO THE WARRANTY PERIOD. AS SOME STATES OR JURISDICTIONS DO NOT ALLOW LIMITATIONS ON THE DURATION OF AN IMPLIED WARRANTY, THE ABOVE LIMITATION ON DURATION MAY NOT APPLY TO YOU.** 

#### **How to Obtain Warranty Service**

If the product does not function as warranted during the warranty period, you may obtain warranty service by contacting Lenovo or a Lenovo approved Service Provider. A list of approved Service Providers and their telephone numbers is available at www.lenovo.com/support/phone.

Warranty service may not be available in all locations and may differ from location to location. Charges may apply outside a Service Provider's normal service area. Contact a local Service Provider for information specific to your location.

#### **Customer Responsibilities for Warranty Service**

Before warranty service is provided, you must take the following steps:

● Follow the service request procedures specified by the Service Provider.

If the Service Provider determines that it is unable to repair your oduct, the Service Provider will replace it with one that is at least product, the service Fri<br>functionally equivalent.

● Backup or secure all programs and data contained in the product.

- Provide the Service Provider with all system keys or passwords. ● Provide the Service Provider with sufficient, free, and safe access
- to your facilities to perform service. ● Remove all data, including confidential information, proprietary
- information and personal information, from the product or, if you are unable to remove any such information, modify the information to prevent its access by another party or so that it is not personal data under applicable law. The Service Provider shall not be responsible for the loss or disclosure of any data, including confidential information, proprietary information, o onal information, on a product returned or accessed for warranty service.
- Remove all features, parts, options, alterations, and attachments not covered by the warranty.
- Ensure that the product or part is free of any legal restrictions that prevent its replacement
- If you are not the owner of a product or part, obtain authorization from the owner for the Service Provider to provide warranty service.

#### **What Your Service Provider Will Do to Correct Problems**

When you contact a Service Provider, you must follow the specified problem determination and resolution procedures.

The Service Provider will attempt to diagnose and resolve your nce. The Service Provider may direct you to download and install designated software updates.

Some problems may be resolved with a replacement part that you install yourself called a "Customer Replaceable Unit" or "CRU." If so, the Service Provider will ship the CRU to you for you to install.

If your problem cannot be resolved over the telephone; through the application of software updates or the installation of a CRU, the Service Provider will arrange for service under the type of warranty service designated for the product under "**Part 3 - Warranty Service Information**" below.

If the Service Provider determines that it is unable to either repair or replace your product, your sole remedy under this Limited Warranty is to return the product to your place of purchase or to Lenovo for a refund of your purchase price.

"Lenovo" means Lenovo (Australia & New Zealand) Pty Limited ABN 70 112 394 411. Address: Level 10, North Tower, 1-5 Railway Street, Chatswood, NSW, 2067. Telephone: +61 2 8003 8200. Email: lensyd\_au@lenovo

#### **Replacement Products and Parts**

Lenovo warrants that each hardware product that you purchase is free from defects in materials and workmanship under normal use and conditions during the warranty period. If the product fails due to a covered defect during the warranty period, Lenovo will provide you a remedy under this Limited Warranty. The warranty period for the product starts on the original date of purchase specified on your sales receipt or invoice unless Lenovo informs you otherwise in writing. The<br>warranty period and type of warranty service that apply to your<br>product are set forth below in **Part 3 - Warranty Service Information**.

When warranty service involves the replacement of a product or part, the replaced product or part becomes Lenovo's property and the replacement product or part becomes your property. Only unaltered Lenovo products and parts are eligible for replacement. The replacement product or part provided by Lenovo may not be new, but it will be in good working order and at least functionally equivalent to roduct or part. The replacement product or part shall be warranted for the balance of the period remaining on the original product.

#### **Use of Personal Contact Information**

If you obtain service under this warranty, you authorize Lenovo to store, use and process information about your warranty service and<br>your contact information, including name, phone numbers, address,<br>and e-mail address. Lenovo may use this information to perform service under this warranty. We may contact you to inquire about your satisfaction with our warranty service or to notify you about any<br>product recalls or safety issues. In accomplishing these purposes,<br>you authorize Lenovo to transfer your information to any country where we do business and to provide it to entities acting on our behalf. We may also disclose it where required by law. Lenovo's privacy policy is available at www.lenovo.com/.

When warranty service involves the replacement of a product or part. the replaced product or part becomes Lenovo's property and the replacement product or part becomes your property. Only unaltered Lenovo products and parts are eligible for replacement. The replacement product or part provided by Lenovo may not be new, but it will be in good working order and at least functionally equivalent to the original product or part. The replacement product or part shall be<br>warranted for the balance of the period remaining on the original<br>product. Products and parts presented for repair may be replaced by<br>refurbished produ repaired. Refurbished parts may be used to repair the product; and repair of the product may result in loss of data, if the product is capable of retaining user-generated data.

#### **What this Warranty Does not Cover**  This warranty does not cover the following:

● Uninterrupted or error-free operation of a product.

● Loss of, or damage to, your data by a product. ● Any software programs, whether provided with the product or

#### installed subsequently.

- Failure or damage resulting from misuse, abuse, accident, modification, unsuitable physical or operating environment, natural disasters, power surges, improper maintenance, or use not in accordance with product information materials.
- Damage caused by a non-authorized service provider.
- Failure of, or damage caused by, any third party products, including those that Lenovo may provide or integrate into the Lenovo product at your request.
- Any technical or other support, such as assistance with "how-to" questions and those regarding product set-up and installation
- Products or parts with an altered identification label or from which the identification label has been removed.

#### **Limitation of Liability**

Lenovo is responsible for loss or damage to your product only while it is in the Service Provider's possession or in transit, if the Service Provider is responsible for the transportation.

Neither Lenovo nor the Service Provider is responsible for loss or disclosure of any data, including confidential information, proprietary information, or personal information, contained in a product.

**Dispute Resolution**  Disputes arising out of or in connection with this warranty shall be finally settled by arbitration held in Singapore. This warranty shall be governed, construed and enforced in accordance with the laws of Singapore, without regard to conflict of laws. If you acquired the product in **India**, disputes arising out of or in connection with this warranty shall be finally settled by arbitration held in Bangalore, India.<br>Arbitration in Singapore shall be held in accordance with the<br>Arbitration Rules of Singapore International Arbitration Center ("SIAC<br>Rules") then i with the laws of India then in effect. The arbitration award shall be final and binding on the parties without appeal. Any award shall be in writing and set forth the findings of fact and the conclusions of law. All<br>arbitration proceedings, including all documents presented in such<br>proceedings shall be conducted in the English language. The English anguage version of this warranty prevails over any other language on in such proceedings.

**UNDER NO CIRCUMSTANCES, AND NOTWITHSTANDING THE FAILURE OF ESSENTIAL PURPOSE OF ANY REMEDY SET FORTH HEREIN, SHALL LENOVO, ITS AFFILIATES, SUPPLIERS, RESELLERS, OR SERVICE PROVIDERS BE LIABLE FOR ANY OF THE FOLLOWING EVEN IF INFORMED OF THEIR POSSIBILITY AND REGARDLESS OF WHETHER THE CLAIM IS BASED IN CONTRACT, WARRANTY, NEGLIGENCE, STRICT LIABILITY OR OTHER THEORY OF LIABILITY: 1) THIRD PARTY CLAIMS AGAINST YOU FOR DAMAGES; 2) LOSS, DAMAGE OR DISCLOSURE OF YOUR DATA; 3) SPECIAL, INCIDENTAL, PUNITIVE, INDIRECT OR CONSEQUENTIAL DAMAGES, INCLUDING BUT NOT LIMITED TO LOST PROFITS, BUSINESS REVENUE, GOODWILL OR ANTICIPATED SAVINGS. IN NO CASE SHALL THE TOTAL LIABILITY OF LENOVO, ITS AFFILIATESS, SUPPLIERS, RESELLERS OR SERVICE PROVIDERS FOR DAMAGES FROM ANY CAUSE EXCEED THE AMOUNT OF ACTUAL DIRECT DAMAGES, NOT TO EXCEED THE AMOUNT PAID FOR THE PRODUCT.** 

**THE FOREGOING LIMITATIONS DO NOT APPLY TO DAMAGES FOR BODILY INJURY (INCLUDING DEATH), DAMAGE TO REAL PROPERTY OR DAMAGE TO TANGIBLE PERSONAL PROPERTY FOR WHICH LENOVO IS LIABLE UNDER LAW.** 

**AS SOME STATES OR JURISDICTIONS DO NOT ALLOW THE EXCLUSION OR LIMITATION OF INCIDENTAL OR CONSEQUENTIAL DAMAGES, THE ABOVE LIMITATION OR EXCLUSION MAY NOT APPLY TO YOU.** 

#### **Your Other Rights**

**THIS WARRANTY GIVES YOU SPECIFIC LEGAL RIGHTS. YOU MAY HAVE OTHER RIGHTS ACCORDING TO THE APPLICABLE LAWS OF YOUR STATE OR JURISDICTION. YOU MAY ALSO HAVE OTHER RIGHTS UNDER A WRITTEN AGREEMENT WITH LENOVO. NOTHING IN THIS WARRANTY AFFECTS STATUTORY RIGHTS, INCLUDING RIGHTS OF CONSUMERS UNDER LAWS OR REGULATIONS GOVERNING THE SALE OF CONSUMER GOODS THAT CANNOT BE WAIVED OR LIMITED BY CONTRACT.** 

#### **Part 2 - Country-specific Terms**

#### **Australia**

*The following replaces the same section in Part 1:* 

#### **What this Warranty Covers:**

Under Customer Carry-In Service, your product will be repaired or exchanged after you deliver it to a designated service center at your risk and expense. After the product has been repaired or exchanged

**THE BENEFITS GIVEN BY THIS WARRANTY ARE IN ADDITION** 

#### **TO YOUR RIGHTS AND REMEDIES AT LAW, INCLUDING THOSE UNDER THE AUSTRALIAN CONSUMER LAW.**

*The following replaces the same section in Part 1:*  **Replacement Products and Parts:** 

#### *The following is added to the same section in Part 1:*

**Use of Personal Contact Information:** 

Lenovo will not be able to perform our service under this warranty if you refuse to provide your information or do not wish us to transfer your information to our agent or contractor. You have the right to access your personal contact information and request correction of any errors in it pursuant to the Privacy Act 1988 by contacting Lenovo.

#### *The following replaces the same section in Part 1:*  **Limitation of Liability:**

Lenovo is responsible for loss or damage to your product only while it is in the Service Provider's possession or in transit, if the Service Provider is responsible for the transportation.

> Informacije o jamstvenom servisu potražite na popisu telefonski<mark>l</mark> brojeva na adresi http://www.lenovo.com/support/phone. Telefonski brojevi podložni su promjeni bez prethodne obavijesti.

Neither Lenovo nor the Service Provider is responsible for loss or lisclosure of any data, including confidential inform information, or personal information, contained in a product. **TO THE EXTENT PERMITTED BY LAW, UNDER NO CIRCUMSTANCES AND NOTWITHSTANDING THE FAILURE OF ESSENTIAL PURPOSE OF ANY REMEDY SET FORTH HEREIN, SHALL LENOVO, ITS AFFILIATES, SUPPLIERS, RESELLERS, OR SERVICE PROVIDERS BE LIABLE FOR ANY OF THE FOLLOWING EVEN IF INFORMED OF THEIR POSSIBILITY AND REGARDLESS OF WHETHER THE CLAIM IS BASED IN CONTRACT, WARRANTY, NEGLIGENCE, STRICT LIABILITY OR OTHER THEORY OF LIABILITY: 1) THIRD PARTY CLAIMS AGAINST YOU FOR DAMAGES; 2) LOSS, DAMAGE OR DISCLOSURE OF YOUR DATA; 3) SPECIAL, INCIDENTAL, PUNITIVE, INDIRECT OR CONSEQUENTIAL DAMAGES, INCLUDING BUT NOT LIMITED TO LOST PROFITS, BUSINESS REVENUE, GOODWILL OR ANTICIPATED SAVINGS. IN NO CASE SHALL THE TOTAL LIABILITY OF LENOVO, ITS AFFILIATESS, SUPPLIERS, RESELLERS OR SERVICE PROVIDERS FOR DAMAGES FROM ANY CAUSE EXCEED THE AMOUNT OF ACTUAL DIRECT DAMAGES, NOT TO EXCEED THE AMOUNT PAID FOR THE PRODUCT.** 

**THE FOREGOING LIMITATIONS DO NOT APPLY TO DAMAGES FOR BODILY INJURY (INCLUDING DEATH), DAMAGE TO REAL PROPERTY OR DAMAGE TO TANGIBLE PERSONAL PROPERTY FOR WHICH LENOVO IS LIABLE UNDER LAW.**  *The following replaces the same section in Part 1:* 

**Your Other Rights:** 

**THIS WARRANTY GIVES YOU SPECIFIC LEGAL RIGHTS. YOU ALSO HAVE OTHER RIGHTS AT LAW, INCLUDING UNDER THE AUSTRALIAN CONSUMER LAW.** 

> Consultez la Garantie Lenovo (LLW) à l'adresse suivante http://www.lenovo.com/warranty/llw\_02. Si vous n'arrivez pas à afficher la Garantie, prenez contact avec votre distributeur Lenovo ou avec le bureau Lenovo local afin d'en obtenir une version imprir Informations relatives à la garantie applicable à votre machine :

**NOTHING IN THIS WARRANTY AFFECTS STATUTORY RIGHTS OR RIGHTS AT LAW, INCLUDING RIGHTS THAT CANNOT BE WAIVED OR LIMITED BY CONTRACT.** 

For example, our products come with guarantees that cannot be excluded under the Australian Consumer Law. You are entitled to a replacement or refund for a major failure and compensation for any other reasonably foreseeable loss or damage. You are also entitled to have the products repaired or replaced if the products fail to be of acceptable quality and the failure does not amount to a major failure.

**New Zealand** 

*The following is added to the same section in Part 1:* 

#### **Use of Personal Information:**

#### .<br>τηλεφώνου υπόκεινται σε αλλαγή χωρίς ειδοποίη **Lenovo Begrenzte Herstellergarantie - Hinweis für Kunden**

Lenovo will not be able to perform our service under this warranty if you refuse to provide your information or do not wish us to transfer your information to our agent or contractor. You have the right to<br>access your personal information and request correction of any errors<br>in it pursuant to the Privacy Act 1993 by contacting Lenovo (Australia & New Zealand) Pty Limited ABN 70 112 394 411. Address: Level 10, North Tower, 1-5 Railway Street, Chatswood, NSW, 2067. Telephone: 61 2 8003 8200. Email: lensyd\_au@lenovo.com

**Bangladesh, Cambodia, India, Indonesia, Nepal, Philippines, Vietnam and Sri Lanka**  *The following is added to Part 1:* 

**European Economic Area (EEA)**  *The following is added to Part 1:* 

Customers in the EEA may contact Lenovo at the following address: EMEA Service Organisation, Lenovo (International) B.V., Floor 2, Einsteinova 21, 851 01, Bratislava, Slovakia. Service under this warranty for Lenovo hardware products purchased in EEA countries may be obtained in any EEA country in which the product has been announced and made available by Lenovo.

**Russia**  *The following is added to Part 1:* 

#### **Product Service Life**

ThinkPad Tablet

The product service life is four (4) years from the original date of purchase.

**Part 3 - Warranty Service Information Product Type Country or Warranty | Type of Region of Period Warranty Region of Period Warranty** 

Purchase | Service Timmer au Taulet 2 Worldwide 1 year 1, 4<br>Bluetooth 1<br>Keyboard with

Stand

product and the available service.

Scheduling of service will depend upon the time of your call, parts availability, and other factors.

**Types of Warranty Service** 

#### 1. **Customer Replaceable Unit ("CRU") Service**

**Ограниченная гарантия** Lenovo - Замечания для заказчик Ознакомьтесь с Ограниченной гарантией Lenovo (Lenovo Limited

Under CRU Service, the Service Provider will ship CRUs to you at its cost for installation by you. CRU information and replacement instructions are shipped with your product and are available from Lenovo at any time upon request. CRUs that are easily installed by you are called "Self-service CRUs". "Optional-service CRUs" are CRUs that may require some technical skill and tools. Installation of Self-service CRUs is your responsibility. You may request that a Service Provider install Optional-service CRUs under one of the other types of warranty service designated for your product. An optional<br>service offering may be available for purchase from a Service<br>Provider or Lenovo under which Self-service CRUs would be installed for you. You may find a list of CRUs and their designation in the publication that was shipped with your product or at www.lenovo.com/CRUs. The requirement to return a defective CRU,

Prečítajte si obmedzenú záruku spoločnosti Lenovo (LLW) na adrese<br>http://www.lenovo.com/warranty/llw\_02. Ak záruku LLW neviete<br>zobraziť, kontaktujte miestne zastúpenie spoločnosti Lenovo alebo jej predajcu a požiadajte o tlačenú verziu záruky LLW.

if any, will be specified in the instructions shipped with a replacement CRU. When return is required: 1) return instructions, a prepaid return shipping label, and a container will be included with the replacement CRU; and 2) you may be charged for the replacement CRU if the Service Provider does not receive the defective CRU from you within thirty (30) days of your receipt of the replacement CRU. **2. On-site Service** 

V prípade záujmu o záručný servis volajte na čísla uvedené v telefónnom zozname na adrese<br>http://www.lenovo.com/support/phone. Telefónne čísla môžu byť<br>zmenené bez predchádzajúceho upozornenia.

# Under On-Site Service, a Service Provider will either repair or exchange the product at your location. You must provide a suitable working area to allow disassembly and reassembly of the product.

Some repairs may need to be completed at a service center. If so, the Service Provider will send the product to the service center at its

V zvezi z garancijo za storitve je na naslovu http://www.lenovo.com/support/phone na voljo seznam telefonskih številk. Pridržujemo si pravico do sprememb telefonskih številk brez predhodnega obvestila

expense.

#### **3. Courier or Depot Service**

Under Courier or Depot Service, your product will be repaired or exchanged at a designated service center, with shipping at the expense of the Service Provider. You are responsible for disconnecting the product and packing it in a shipping container provided to you to return your product to a designated service center. A courier will pick up your product and deliver it to the designated service center. The service center will return the product to you at its expense.

#### **4. Customer Carry-In Service**

http://www.lenovo.com/warranty/llw\_02 adresinden okuyun. LLW belgesini görüntüleyemezseniz, yerel Lenovo ofisine ya da yetkili satıcısına başvurarak LLW belgesinin yazılı bir kopyasını edinin.

# it will be made available to you for collection. If you fail to collect the product, the Service Provider may dispose of the product as it sees fit,

with no liability to you. **5. Mail-In Service** 

Under Mail-In Service, your product will be repaired or exchanged at a designated service center after you deliver it at your risk and expense. After the product has been repaired or exchanged, it will be returned to you at Lenovo's risk and expense, unless the Service **Обмежена гарантія Lenovo - Примітки для покупц** Ознайомтеся з Обмеженою гарантією Lenovo (LLW) на сайті http://www.lenovo.com/warranty/llw\_02. Якщо не вдається переглянути LLW, зверніться до локального офісу Lenovo або до торгового посередника, який надасть вам роздруковану версію LLW.

Provider specifies otherwise.

#### **6. Customer Two-Way Mail-In Service**

Under Customer Two-Way Mail-In Service, your product will be repaired or exchanged after you deliver it to a designated service center at your risk and expense. After the product has been repaired or exchanged, it will be made available to you for return shipping at your risk and expense. If you fail to arrange return shipment, the Service Provider may dispose of the product as it sees fit, with no

Type Accepted **ESD-1206589C** 

#### liability to you.

**7. Product Exchange Service** 

Under Product Exchange Service, Lenovo will ship a replacement product to your location. You are responsible for its installation and verification of its operation. The replacement product becomes your property in exchange for the failed product, which becomes the property of Lenovo. You must pack the failed product in the shipping carton in which you received the replacement product and return it to Lenovo. Transportation charges, both ways, shall be at Lenovo's expense. If you fail to use the carton in which the replacement product was received, you may be responsible for any damage to the failed product occurring during shipment. You may be charged for the replacement product if Lenovo does not receive the failed product within thirty (30) days of your receipt of the replacement product.

# **Lenovo Limited Warranty - Customer Notice**

**Lenovo Limited Warranty - Customer Notice**  Read the Lenovo Limited Warranty (LLW) at http://www.lenovo.com/warranty/llw\_02. If you cannot view the LLW, contact your local Lenovo office or reseller to obtain a printed version of the LLW.

If required, the Service Provider will provide repair or exchange service depending on the type of warranty service specified for your ilmoittamatta.

Warranty information applicable to your machine: 1. Warranty Period: 1 year 2. Type of Warranty Service: Customer Replaceable Unit (CRU) and Customer Carry-In 3. Lenovo Limited Warranty Version: L505-0010-02 08/2011

For warranty service, consult the telephone list at http://www.lenovo.com/support/phone. Phone numbers are subject to change without notice.

#### **Garantia Limitada da Lenovo - Aviso ao Cliente**  Leia Garantia Limitada Lenovo (LLW) em: http://www.lenovo.com/warranty/llw\_02. Caso não seja possível exibir

a LLW, entre em contato com o escritório ou revendedor Lenovo local para obter uma versão impressa da LLW. Informações de garantia aplicáveis à sua máquina: 1. Período de Garantia: 1 ano

2. Tipo de Serviço de Garantia: Unidade Substituível pelo Cliente (CRU) e Serviço de Transporte pelo Cliente 3. Versão da Garantia Limitada Lenovo: L505-0010-02 08/2011 Para obter informações sobre o serviço de garantia, consulte a lista

de telefones em http://www.lenovo.com/support/phone. Os números de telefone estão sujeitos a alterações sem aviso prévio. **Lenovo Ограничена гаранция – Забележка за клиента**

#### Прочетете Ограничената гаранция на Lenovo (LLW) на адрес

http://www.lenovo.com/warranty/llw\_02. Ако нямате достъп до LLW, свържете се с местния офис или риселър на Lenovo, за да получите печатна версия на LLW. Гаранционна информация, приложима за вашия компютър:

1. Гаранционен срок: 1 година 2. Тип гаранционно обслужване: Подменяеми от клиента части (CRU) и обслужване с донасяне от клиента

3. Версия на Ограничената гаранция на Lenovo: L505-0010-02 08/2011

За възможностите за гаранционно обслужване разгледайте списъка с телефони на адрес http://www.lenovo.com/support/phone. Телефонните номера подлежат на промяна без предизвестие.

**Lenovo ograničeno jamstvo – Napomena za korisnike**  Ograničeno jamstvo tvrtke Lenovo pronaći ćete i na adresi http://www.lenovo.com/warranty/llw\_02.

Ako ne možete vidjeti ograničeno jamstvo tvrtke Lenovo, obratite se lokalnoj podružnici ili prodavaču proizvoda tvrtke Lenovo da biste dobili tiskanu verziju tog jamstva. Informacije o jamstvu koje se odnose na vaš uređaj:

1. Jamstveno razdoblje: 1 godina

2. Vrsta jamstvenog servisa: korisnički zamjenjive jedinice (CRU) i servis s korisničkom dostavom 3. Verzija ograničenog jamstva tvrtke Lenovo: L505-0010-02 08/2011

#### **Omezená záruka Lenovo – upozornění pro zákazníky**  Přečtěte si prosím Omezenou záruku Lenovo (Lenovo Limited

Warranty, LLW) na webové stránce http://www.lenovo.com/warranty/llw\_02. Pokud si text LLW nemůžete

prohlédnout, vyžádejte si tištěnou verzi od místního zastoupení Lenovo nebo od prodejce.

Informace o záruce platné pro tento počítač: 1. Záruční doba: 1 rok

2. Typ záručního servisu: servis typu CRU (Customer Replaceable Unit, součásti vyměnitelné zákazníkem) a servis typu Customer Carry-In 3. Omezená záruka Lenovo verze: L505-0010-02 08/2011

Garanti süresi içerisinde müşteri arızalı ürünü aşağıda belirtiler merkezlere teslim ederek garanti hizmetinden yararlanır. Ürün yerinde garanti hizmeti içeriyorsa, bu merkezlerden birine telefon edebilirsiniz. Yedek parça malzemelerini de bu merkezlerden temin

Informace o záručním servisu získáte na telefonních číslech uvedených na webové stránce http://www.lenovo.com/support/phone. Telefonní čísla se mohou měnit bez předchozího upozornění.

**Bemærkning til kunden vedrørende Lenovo Begrænset garanti**  Læs Lenovo Begrænset garanti (LLW) på http://www.lenovo.com/warranty/llw\_02. Hvis du ikke læse LLW, kan du kontakte det lokale Lenovo-kontor eller den lokale Lenovo-

forhandler for at få en trykt version af LLW. Garantioplysninger for maskinen: 1. Garantiperiode: 1 år

2. Den type service, der er omfattet af garantien: CRU-service (Customer Replaceable Unit) og Kundeindleveringsservice

3. Version af Lenovo Begrænset garanti: L505-0010-02 08/2011 Se telefonlisten på adressen http://www.lenovo.com/support/phone vedrørende garantiservice. Disse telefonnumre kan ændres uden forudgående varsel.

Lenovon rajoitettu takuu - ilmoitus asiakka

Lue Lenovon rajoitettu takuu (Lenovo Limited Warranty) osoitteessa http://www.lenovo.com/warranty/llw\_02. Jos et näe Lenovon rajoitettua takuuta (LLW), ota yhteyttä paikalliseen Lenovo-toimistoon tai -jälleenmyyjään ja pyydä painettu versio LLW:stä. Konetta koskevat takuutiedot:

1. Takuuaika: 1 vuosi 2. Takuuhuollon laji: Asiakkaan vaihdettavissa olevia osia (CRU) koskeva palvelu ja asiakkaan toteuttama kuljetus

**Novatek Bilgisayar Sistemleri San.ve Tic.Ltd.Şti.**  Adresi: Ayazağa mah. Büyükdere cad. Üçyol mevki Noramin iş

3. Lenovon rajoitetun takuun ehtojen versio: L505-0010-02 08/2011 Saat takuuhuoltopalveluja soittamalla sopivaan Web-sivustossa http://www.lenovo.com/support/phone olevan luettelon puhelinnumeroon. Puhelinnumeroita saatetaan muuttaa ennalta

#### **Garantie Lenovo - Notification client**

1. Etendue de la garantie : 1 an 2. Types de services prévus par la garantie : Service d'unité remplaçable par l'utilisateur (CRU) et Service de livraison ou d'expédition par le client ou service postal 3. Numéro de version de la garantie : L505-0010-02 08/2011

Pour obtenir les services prévus par la garantie, consultez la liste de numéros de téléphone à l'adresse

http://www.lenovo.com/support/phone. Les numéros de téléphone sont susceptibles d'être modifiés sans préavis. **Περιορισμένη Εγγύηση της Lenovo - Ειδοποίηση προς τους Πελάτες**

# Διαβάστε την Περιορισμένη Εγγύηση της Lenovo (LLW) στον δικτυακό

τόπο http://www.lenovo.com/warranty/llw\_02. Εάν δεν μπορείτε να προβάλετε την Περιορισμένη Εγγύηση της Lenovo (LLW), επικοινωνήστε με τα τοπικά γραφεία ή τον μεταπωλητή της Lenovo για να λάβετε μια τη έκδοση της Περιορισμένης Εγγύησης της Lenovo (LLW). Πληροφορίες σχετικά με την Εγγύηση που ισχύει για το Μηχάνημά σας:

#### 1. Περίοδος εγγύησης: 1 έτος

2. Είδος υπηρεσιών εγγύησης: Μονάδες αντικαθιστώμενες από τον πελάτη (Customer Replaceable Unit ή CRU) και Μεταφορά από τον πελάτη (Customer Carry-In) 3. Έκδοση Περιορισμένης Εγγύησης της Lenovo: L505-0010-02 08/2011

Για υπηρεσίες εγγύησης, συμβουλευτείτε τον τηλεφωνικό κατάλογο στον δικτυακό τόπο http://www.lenovo.com/support/phone. Οι αριθμοί

Lesen Sie die begrenzte Herstellergarantie von Lenovo (LLW) unter http://www.lenovo.com/warranty/llw\_02. Wenn Sie die begrenzte Herstellergarantie nicht anzeigen können, wenden Sie sich an Lenovo oder Ihren Lenovo Reseller vor Ort, um eine gedruckte Version der begrenzten Herstellergarantie zu erhalten.

Für Ihre Maschine gelten die folgenden Garantieinformationen: 1. Garantiezeitraum: 1 Jahr

2. Art des Garantieservice: CRU-Service (Customer Replaceable Unit, durch den Kunden austauschbare Funktionseinheit) und Anlieferung durch den Kunden

3. Lenovo Begrenzte Herstellergarantie: L505-0010-02 08/2011 Um Garantieservice in Anspruch zu nehmen, rufen Sie die

entsprechende Telefonnummer aus der Liste unter der folgenden Adresse an: http://www.lenovo.com/support/phone. Telefonnummern können jederzeit ohne Vorankündigung geändert werden.

**Lenovo Korlátozott Jótállás – Vásárlói közlemény**  Olvassa el a Lenovo Korlátozott Jótállás (LLW) részleteit a http://www.lenovo.com/warranty/llw\_02 címen. Ha nem tudja megtekinteni a Lenovo Korlátozott Jótállást, akkor lépjen kapcsolatba a Lenovo helyi képviseletével vagy viszonteladójával, és kérje a Lenovo Korlátozott Jótállás nyomtatott példányát.

A számítógépére vonatkozó jótállási információk: 1. Jótállási időszak: 1 év

2. Jótállási szolgáltatás típusa: Vásárló által cserélhető egység (CRU) és Beszállításos szolgáltatás

3. Lenovo Korlátozott Jótállás verziója: L505-0010-02 08/2011 A jótállási szolgáltatás elérhetőségével kapcsolatban tekintse meg a telefonszámok listáját a http://www.lenovo.com/support/phone címen A telefonszámok bejelentés nélkül megváltozhatnak. **Garanzia limitata Lenovo (LLW) - Avviso per il cliente** 

Leggere la dichiarazione di Garanzia limitata Lenovo (LLW, Lenovo mited Warranty) all'indirizzo http://www.lenovo.com/warranty/llw\_02. Se non è possibile visualizzare la dichiarazione LLW, contattare l'ufficio locale Lenovo o il rivenditore per ottenerne una versione stampata

Informazioni sulla garanzia applicabili alla propria macchina: 1. Periodo di garanzia: 1 anno

2. Tipo di servizio di garanzia: Customer Replaceable Unit (CRU) e Customer Carry-In 3. Versione di garanzia limitata Lenovo: L505-0010-02 08/2011

Per il servizio di garanzia, consultare l'elenco dei numeri telefonici all'indirizzo http://www.lenovo.com/support/phone. I numeri di telefono sono soggetti a modifiche senza preavviso.

**Lenovo Beperkte Garantie - Kennisgeving aan klant**  Lees de Lenovo Beperkte Garantie (LLW) op http://www.lenovo.com/warranty/llw\_02. Als u de LLW niet kunt weergeven, neem dan contact op met uw plaatselijke Lenovo-kantoor of -dealer om een gedrukte versie van de LLW te verkrijgen.

Garantie-informatie die van toepassing is op uw machine: 1. Garantieperiode: 1 jaar

2. Type garantieservice: Customer Replaceable Unit (CRU) en Customer Carry-In

3. Versie Lenovo Beperkte Garantie: L505-0010-02 08/2011 Raadpleeg voor garantieservice de telefoonlijst op http://www.lenovo.com/support/phone. Telefoonnummers kunnen zonder voorafgaande kennisgeving worden gewijzigd.

**Lenovos garantibetingelser - Merknad til kunden**  Les Lenovos garantibetingelser (LLW) på

http://www.lenovo.com/warranty/llw\_02. Hvis du ikke kan vise garantibetingelsene, må du kontakte ditt lokale Lenovo-kontor eller forhandleren for å få en trykt versjon. Garantiinformasjon som gjelder din maskin:

1. Garantiperiode: 1 år 2. Type garantiservice: CRU (Customer Replaceable Unit) og innlevering av kunden

3. Lenovos garantibetingelser versjon: L505-0010-02 08/2011 Hvis du har spørsmål om garantiservice, se telefonlisten på

http://www.lenovo.com/support/phone. Telefonnumrene kan bli endret

uten forvarsel.

**Ograniczona gwarancja Lenovo - informacja dla Klienta**  Prosimy o przeczytanie ograniczonej gwarancji Lenovo (Lenovo Limited Warranty – LLW) pod adresem: http://www.lenovo.com/warranty/llw\_02. Jeśli nie można wyświetlić LLW, należy skontaktować się z miejscowym biurem Lenovo lub z

reselerem w celu uzyskania wersji drukowanej.

Informacje gwarancyjne mające zastosowanie do Maszyny Klienta:

1. Okres gwarancyjny: 1 rok.

2. Typ serwisu gwarancyjnego: Serwis polegający na dostarczeniu Części Wymienianych przez Klienta (Customer Replaceable Unit –

CRU) oraz serwis z transportem przez Klienta. 3. Wersja ograniczonej gwarancji Lenovo: L505-0010-02 08/2011. Lista telefonów do osób odpowiedzialnych za serwis gwarancyjny

Numery telefonów mogą ulec zmianie bez powiadomienia. **Garantia Limitada da Lenovo - Aviso ao Cliente** 

znajduje się w serwisie: http://www.ler

Leia a Garantia Limitada da Lenovo (LLW, Lenovo Limited Warranty) disponível em http://www.lenovo.com/warranty/llw\_02. Se não conseguir visualizar a LLW, contacte o seu representante ou revendedor local da Lenovo para obter uma versão impressa da LLW.

Informações de garantia aplicáveis à sua máquina:

1. Período de Garantia: 1 ano

2. Tipo de Serviço de Garantia: Serviço de Unidades Substituíveis

pelo Cliente (CRU) e Serviço de Entrega 3. Garantia Limitada Lenovo Versão: L505-0010-02 08/2011 Para contactar o serviço de garantia, consulte a lista telefónica em http://www.lenovo.com/support/phone. Os números de telefone indicados estão sujeitos a alteração sem aviso prévio. **Observaţie pentru client - Garanţia limitată Lenovo**  Vă rugăm să citiţi Garanţia limitată Lenovo (GLL) la

http://www.lenovo.com/warranty/llw\_02. Dacă nu puteţi vizualiza GLL, contactaţi reprezentanţa locală Lenovo sau reseller-ul pentru a obţine

Informații referitoare la garanție aplicabile unității dumneavoastră

gratuit o versiune imprimată a GLL.

1. Perioada de garanţie: 1 an

2. Tip de serviciu garanţie: Customer Replaceable Unit (CRU) şi

Customer Carry-In

3. Versiunea Garanţie limitată Lenovo: L505-0010-02 08/2011 Pentru service-ul în garanție, consultați lista de telefoane la http://www.lenovo.com/support/phone. Numerele de telefon pot fi

modificate fără preaviz.

Warranty – LLW) на Web-странице

http://www.lenovo.com/warranty/llw\_02. Если вы не можете просмотреть LLW, то распечатанную версию LLW можно получить в местном представительстве Lenovo или у вашего дилера. Информация о гарантии для вашего компьютера:

1. Гарантийный срок: 1 год

2. Тип гарантийного обслуживания: обслуживание при отказе узлов, подлежащих замене силами заказчика (CRU), и обслуживание

при доставке силами заказчика

3. Версия Ограниченной гарантии Lenovo L505-0010-02 08/2011

За гарантийным обслуживанием обращайтесь по телефонам, ым на Web-странице http://www.lenovo.com/support/phone. Номера телефонов могут быть изменены без уведомления.

#### **Lenovo ograničena garancija – obaveštenje za kupce**

Pročitajte Lenovo ograničenu garanciju (LLW) na adresi http://www.lenovo.com/warranty/llw\_02. Ukoliko niste u mogućnost da pogledate Lenovo ograničenu garanciju, obratite se lokalnom predstavništvu kompanije Lenovo ili distributeru da biste dobili štampanu verziju Lenovo ograničene garancije.

Informacije o garanciji koje se odnose na vašu mašinu: 1. Garantni period: 1 godina

2. Vrsta usluge garancije: korisnički zamenljiva jedinica (CRU) i usluga servisiranja ličnom dostavom 3. Verzija Lenovo ograničene garancije: L505-0010-02 08/2011

Za uslugu garancije, pogledajte spisak telefonskih brojeva na veb

lokaciji: http://www.lenovo.com/support/phone. Telefonski brojevi se mogu menjati bez prethodnog obaveštenja.

**Obmedzená záruka spoločnosti Lenovo – Vyhlásenie pre zákazníkov** 

Záručné informácie týkajúce sa vášho počítača: 1. Záručná lehota: 1 rok

2. Typ záručného servisu: Servis dielcov vymeniteľných zákazníkom (dielcov CRU) a Služba doručenia zákazníkom 3. Verzia obmedzenej záruky Lenovo: L505-0010-02 08/2011

#### **Lenovova omejena garancija – obvestilo za stranke**

Omejeno garancijo Lenovo (LLW) si lahko preberete na naslovu http://www.lenovo.com/warranty/llw\_02. Če si ne morete ogledat omejene garancije Lenovo (LLW), se obrnite na lokalno pisarno Lenovo ali prodajalca, kjer boste dobili natisnjeno različico.

Garancijske informacije, ki veljajo za vaš računalnik: 1. Garancijsko obdobje: 1 leto 2. Vrsta garancijskega servisa: nadomestni del, ki ga lahko zamenja stranka (CRU), in osebna dostava na servis

3. Različica omejene garancije Lenovo: L505-0010-02 08/2011

#### **Garantía Limitada de Lenovo - Aviso para el cliente**

Lea la Garantía limitada de Lenovo (LLW) en http://www.lenovo.com/warranty/llw<sup>oo</sup>2. Si no puede ver la LLW, muníquese con la oficina local de Lenovo o el reven obtener una versión impresa de LLW.

Información de la garantía aplicable a su equipo: 1. Periodo de garantía: 1 año

> 2. Tipo de servicio de garantía: Unidad reemplazable por el cliente (CRU) y servicios centralizados

3. Versión de la garantía limitada de Lenovo: L505-0010-02 08/2011 Para conocer el servicio de garantía, consulte la lista de teléfonos en http://www.lenovo.com/support/phone. Estos números de teléfono están sujetos a cambio sin previo aviso.

#### **Kundbrev om Lenovo Begränsad Garanti**

Läs Lenovos begränsade garanti (LLW) på http://www.lenovo.com/warranty/llw\_02. Om du inte kan visa LLW-garantitexten kan du kontakta ditt lokala Lenovo-kontor eller din återförsäljare och be om en tryckt version av LLW-garantitexten. Garantiinformation för den produkt du har köpt:

1. Garantitid: 1 år 2. Typ av garantiservice: CRU (Customer Replaceable Unit - kunden

byter själv delen) och inlämningsservice 3. Version av Lenovo Begränsad Garanti: L505-0010-02 08/2011 ่ 2. ประเภทของบริการรับประกัน: ข้อมูลชิ้นส่วนทดแทนสำหรับลูกค<sup>้</sup>า (CRU)

ittp://www.lenovo.com/warranty/llw\_02 หากคุณไม่สามารถดู LLW ิ จากทั้งเว็บไซต์และจากคอมพิวเตอร์ของคณ โปรดติดต่อสำนักงาน Lenovo

่ 3. เวอร์ชันการรับประกันแบบจำกัดของ Lenovo: L505-0010-02 08/2011

สำหรับบริการการรับประกัน สามารถดหมายเลขโทรศัพท์ได้ที่ http://www.lenovo.com/support/phone<br>หมายเลขโทรศัพท์สามารถเปลี่ยนแปลงได้โดยไม่ต้องแจ้งให้ทราบ

Om du behöver garantiservice använder du telefonlistan på http://www.lenovo.com/support/phone. Telefonnumren kan komma att

ändras utan att detta meddelas i förväg.

**Lenovo Uluslararası Garanti Bildirimi - Müşteri Notu**  Lenovo Uluslararası Garanti Bildirimi'ni (LLW)

Makineniz için geçerli olan garanti bilgileri:

1. Garanti Süresi: 2 yıl

2. Garanti Hizmetinin Tipi: Müşteri Tarafından Değiştirilebilir Birim

(CRU) ve Müşteri Tarafından Teslim

3. Lenovo Uluslararası Garanti Bildirimi Sürümü: L505-0010-02

08/2011

Garanti hizmeti için http://www.lenovo.com/support/phone adresindeki telefon listesine bakın. Telefon numaraları önceden bildirilmeden değiştirilebilir.

Гарантійна інформація для вашого комп'ютера:

затися без попереднього повідом

3. Lenovo 有限保证声明版本: L505-0010-02 08/2011

1. Гарантійний термін: 1 рік

2. Тип гарантійного обслуговування: обслуговування на основі елементів, замінюваних користувачем (CRU), і обслуговування

виробів, зданих клієнтами

3. Версія обмеженої гарантії Lenovo: L505-0010-02 08/2011 З питань отримання гарантійного обслуговування звертайтесь за

телефонами, наведеними на сайті

Lenovo 有限保证 - 客户声明

针对您机器的保修信息 1. 保修期: 1年

2. 保修服务类型: 客户送修服务

Lenovo 보증 제한 - 고객 주의사항

귀하의 기계에 적용되는 보증 정보:

1. 보증 기간: 1년

مكن من عرض

印刷版本

http://www.lenovo.com/support/phone. Номери телефонів можуть

有关保修服务咨询电话的信息,请查看以下地址:<br>http://www.lenovo.com/support/phone。电话号码如有更改,恕不另行通知。

2. 보증 서비스 유형: 고객 교체 가능 유닛(CRU) 및 고객 직접 운송 3. Lenovo 제한 보증 설명서 버전: L505-0010-02 08/2011

Lenovo 保証の内容と制限 - お客様へのお知らせ

ご使用のマシンに適用される保証情報:

Lenovo 有限保證 - 客戶注意事項

適用於您的機器的保固資訊

號碼若有變更恕不另行通知。

1 ระยะเวลาการรับประกับ: 1 ปี

และบริการสำหรับลกค<sup>้</sup>าที่นำเข<sup>้</sup>ามาเอง

1.保固期限: 1年

3. Lenovo 保証規定: L505-0010-02 08/2011 版

1. 保証期間: 1 年

あります。

または販売店に連絡して印刷版の LLW を入手してください。

2.保固服務類型:客戶可自行更換組件 (CRU) 及客戶運送。 3.Lenovo 有限保證版本: L505-0010-02 08/2011

การรับประกันแบบจำกัดของ Lenovo - ประกาศแจ<sup>้</sup>งลูกค้<sup>า</sup> อานการรับประกันแบบจำกัดของ Lenovo (LLW) ที่

์ ท้องถิ่นหรือตัวแทนจำหน่าย เพื่อรับ LLW ฉบับตีพิมพ์ ี ข้อมลการรับประกันสำหรับประเภทเครื่องของคณ:

http://www.lenovo.com/warranty/llw\_02에서 LLW(Lenovo 제한 보증)를 읽으십시<br>오. LLW를 확인할 수 없는 경우 현지 Lenovo 지점 또는 대리점에 문의하여 LLW의<br>인쇄 버전을 얻으십시오.

보증 서비스는 http://www.lenovo.com/support/phone의 전화 번호 목록을 참고하<br>십시오. 전화번호는 별도의 공지 없이 변경될 수 있습니다.

اقرأ صَدان Lenovo المحدود (LLW) في الموقع LCD/ الموسى الـ http://www.lenovo.com/warranty/llw\_02. إذا لم تَمَّ<br>هنعان Lenovo المحدود، فاتصل بمكتب أو بائع منتجات Lenovo المحلي للحصول على نسخة مطبو عة من الضد

. نوع خدمة الضمان: الوحدة التي يمكن استبدالها بواسطة العميل (CRU) وخدمة العملاء في مركز الخدمة

القصول على خدمة الضمان.<br>للتصول على خدمة الضمان، راجع قائمة الهوائف على http:// www.lenovo.com/support/phone . أرقام الهوائف عرضة<br>للتغيير دون المعار.

http://www.lenovo.com/warranty/llw 02 に掲載されている Lenovo 保証規定 

2. 保証サービスの種類: お客様での取替え可能部品 (CRU) および持ち込み

保証サービスについては、http://www.lenovo.com/support/phone に掲載されて いる電話番号リストをご覧ください。電話番号は、予告なしに変更される場合が

請閱讀 Lenovo 有限保證 (LLW), 網址為 http://www.lenovo.com/warranty/llw\_02。 如果無法檢視 LLW,請聯絡您當地的 Lenovo 辦公室或轉銷商,以取得 LLW 的印製

您可以從http://www.lenovo.com/support/phone 網站取得保固維修電話清單。電話

ضمان Lenovo المحرد - ملحرظة للصيل

معلومات الضمان التي تتطبق على الجهاز الخاص بك: ". فقرة الضمان: عام واحد

.<br>٣١. - نسخة ضمان Lenovo المحدود: 08/2011 02 08/2014.

请阅读 http://www.lenovo.com/warranty/llw\_02 上的"Lenovo 有限保证声明"<br>\_(LLW) 。如果无法查看 LLW,请联系当地的 Lenovo 办事处或经销商,索取 LLW 的

#### **Electronic emission notices**

The following information refers to the ThinkPad Tablet 2 Bluetooth Keyboard with Stand - 0B47270.

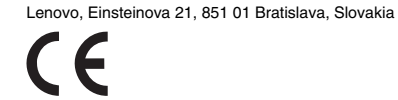

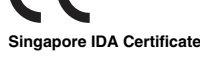

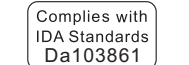

**Philippine** 

For certificate information about other countries, refer to the ThinkPad Tablet 2 *Regulatory Notice* at: http://www.lenovo.com/support

**Notices** 

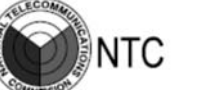

Lenovo may not offer the products, services, or features discussed in this document in all countries. Consult your local Lenovo representative for information on the products and services currently available in your area. Any reference to a Lenovo product, program, or service is not intended to state or imply that only that Lenovo product, program, or service may be used. Any functionally equivalent product, program, or service that does not infringe any Lenovo intellectual property right may be used instead. However, it is the user's responsibility to evaluate and verify the operation of any other product, program, or service. Lenovo may have patents or pending patent applications covering subject matter described in this document. The furnishing of this document does not give you any license to these patents. You can

send license inquiries, in writing, to: *Lenovo (United States), Inc. 1009 Think Place - Building One Morrisville, NC 27560* 

 *U.S.A.* 

 *Attention: Lenovo Director of Licensing*  LENOVO PROVIDES THIS PUBLICATION "AS IS" WITHOUT WARRANTY OF ANY KIND, EITHER EXPRESS OR IMPLIED, INCLUDING, BUT NOT LIMITED TO, THE IMPLIED WARRANTIES OF NON-INFRINGEMENT, MERCHANTABILITY OR FITNESS FOR A PARTICULAR PURPOSE. Some jurisdictions do not allow disclaimer of express or implied warranties in certain transactions,

therefore, this statement may not apply to you.

This information could include technical inaccuracies or typographical errors. Changes are periodically made to the information herein; these changes will be incorporated in new editions of the publication. Lenovo may make improvements and/or changes in the product(s) and/or the program(s) described in this publication at any time without

Lenovo encourages owners of information technology (IT) equipmer

notice.

**Recycling information** 

to responsibly recycle their equipment when it is no longer needed. Lenovo offers a variety of programs and services to assist equipment owners in recycling their IT products. For information on recycling Lenovo products, go to:

http://www.lenovo.com/recycling

Recycling and disposal information for Japan is available at: http://www.lenovo.com/recycling/japan

进行回收处理。更多回收服务信息,请点击进入 http://support.lenovo.com.cn/activity/551/htm

《废弃电器电子产品回收处理管理条例》提示性说明 联想鼓励拥有联想品牌产品的用户当不再需要此类产品 一遵守国家废弃电器电子产品回收处理相关法律法<br>- 将其交给当地具有国家认可的回收处理资质的厂商

**Recycling information for China** 

**Recycling information for Brazil Declarações de Reciclagem no Brasil Descarte de um Produto Lenovo Fora de Uso**

Equipamentos elétricos e eletrônicos não devem ser descartados em lixo comum, mas enviados à pontos de coleta, autorizados pelo fabricante do produto para que sejam encaminhados e processados por empresas especializadas no manuseio de resíduos industriais, devidamente certificadas pelos orgãos ambientais, de acordo com a

legislação local.

seu produto Lenovo

 $\bigtriangledown$ 

 $\sqrt{2}$ 

A Lenovo possui um canal específico para auxiliá-lo no descarte desses produtos. Caso você possua um produto Lenovo em situação de descarte, ligue para o nosso SAC ou encaminhe um e-mail para: reciclar@lenovo.com, informando o modelo, número de série e cidade, a fim de enviarmos as instruções para o correto descarte do

**Important WEEE information** 

Electrical and electronic equipment marked with the symbol of a crossed-out wheeled bin may not be disposed as unsorted municipal waste. Waste of electrical and electronic equipment (WEEE) shall be treated separately using the collection framework available to customers for the return, recycling, and treatment of WEEE.

Country-specific information is available at: http://www.lenovo.com/recycling

**Restriction of Hazardous Substances**

**Directive (RoHS) European Union RoHS** 

Lenovo products sold in the European Union, on or after 3 January 2013 meet the requirements of Directive 2011/65/EU on the restriction of the use of certain hazardous substances in electrical and electronic equipment ("RoHS recast" or "RoHS 2"). For more information about Lenovo progress on RoHS, go to: http://www.lenovo.com/social\_responsibility/us/en/RoHS\_Communica

tion.pdf **China RoHS** 

部件名称

印刷电路板组件

外壳及附件

为满足中国电子电气产品有害物质限制相关的法律法规和其他要求, 联想公司对本产品中有害物质,按部件分类,声明如下。

 $\overline{O}$ 

 $\circ$ 

表格依据SJ/T 11364的规定编制。<br>• 表示该有害物质在该部件所有均质材料中的含量均在GB/T 26572规定的限量要求以下。<br>• 表示该有害物质至少在该部件的某一均质材料中的含量超出GB/T 26572规定的限量要求<br>中标记"×"的部件,皆因全球技术发展水平限制而无法实现有害物质的替代。

**10** 在中华人民共和国境内销售的电子电气产品上将印有"环保使用期"(EPuP)符+<br>圆圈中的数字代表产品的正常环保使用年限。

 $\overline{O}$ 

 $\overline{O}$ 

**Turkish RoHS** 

The Lenovo product meets the requirements of the Republic of Turkey Directive on the Restriction of the Use of Certain Hazardous Substances in Electrical and Electronic

Bu Lenovo ürünü. T.C. Cevre ve Orman Bakanlığı'nın "Elektrik ve

Elektronik Eşyalarda Bazı Zararlı Maddelerin Kullanımının<br>Sınırlandırılmasına Dair Yönetmelik (EEE)" direktiflerine uygundur

印刷电路板组件<sup>\*</sup>: 包括印刷电路板及其零部件,电子元器件等

<br>眼据产品型号不同, 您所购买的产品可能不会含有以上所有部f

Türkiye EEE Yönetmeliğine Uygunluk Beyanı

Equipment (EEE).

**Ukraine RoHS** 

EEE Yönetmeliğine Uygundur.

**India RoHS**

RoHS compliant as per E-Waste (Management & Handling) Rules,

Цим підтверджуємо, що продукція Леново відповідає вимогам

нормативних актів України, які обмежують вміст небезпечних

2011.

речовин

**İthalatçı – İmalatçı / Üretici Firma** 

**Bilgileri ve Diğer Bilgiler**  1. **İmalatçı ya da ithalatçı firmaya ilişkin bilgiler:** 

Ürünün ithalatçı firması, Lenovo Technology B.V. Merkezi Hollanda Türkiye İstanbul Şubesi'dir. Adresi ve telefonu şöyledir:

Üner Plaza. Eski Üsküdar Yolu. Erkut Sokak. No: 4 / 1 Kat: 3

Kozyatağı,

Kadıköy, İstanbul, Türkiye Tel: 90 216 570 01 00 Faks: 90 216 577 01 00

2. **Bakım, onarım ve kullanımda uyulması gereken kurallar:**  Elektronik cihazlar için gösterilmesi gereken standart özeni göstermeniz yeterlidir. Cihaz çalışır durumda iken temizlik yapmayınız. Islak bezle, köpürtülmüş deterjanlarla, sulu süngerlerle temizlik yapmayınız. Son kullanıcılar onarım konusunda yetkili değildir. Arıza söz konusu olduğuna inanıyorsanız telefonla danışabilir ya da ürünü bu kitapta yer alan

servis istasyonlarından birine götürebilirsiniz. 3. **Taşıma ve nakliye sırasında dikkat edilecek hususlar:**  Ürününüzü ve bağlı olduğu aygıtı taşırken ya da nakliye sırasında dikkat etmeniz gereken birkaç nokta vardır. Aygıt taşımadan önce tüm bağlı ortamların çıkartılmış olması, bağlı aygıtların çözülmesi ve kabloların sökülmüş olması gerekir. Bu aygıtın zarar görmemesi

için gereklidir.

Ayrıca aygıtınızı taşırken uygun koruma sağlayan bir taşıma kutusu yının araşının bir yer<br>asına dikkat edin. Bakıma ilişkin diğer ek bilgiler için kitabın ilgili bölümünden (eğer sağlanmışsa) yararlanabilirsiniz. 4. **Aygıta ilişkin bakım, onarım ya da temizliğe ilişkin bilgiler:**  Aygıta ilişkin kullanıcının yapabileceği bir bakım ya da onarım yoktur. Bakım ya da onarıma gereksinim duyarsanız bir Çözüm Ortağı'ndan destek alabilirsiniz. Ayrıca servis istasyonlarına ilişkin

bilgileri kitabınızın eklerinde bulabilirsiniz. 5. **Kullanım sırasında insan ya da çevre sağlığına zararlı**

**olabilecek durumlar:** 

Bu tür durumlar söz konusu olduğunda ürüne özel olarak bu kitabın ilgili bölümünde detaylı olarak ele alınmıştır. Kitabınızda bu tür bir uyarı yoksa, kullanmakta olduğunuz ürün için böyle bir

durum söz konusu değildir. 6. **Kullanım hatalarına ilişkin bilgiler:** 

Burada belirtilenler ile sınırlı olmamak kaydı ile bu bölümde bazı kullanıcı hatalarına ilişkin örnekler sunulmuştur. Bu ve benzeri konulara özen göstermeniz yeterlidir. Kılavuz içinde daha ayrıntılı

bilgiler verilebilir. **Örnekler:** 

Kabloların zorla ait olmadıkları yuvalara takılması

Kumanda butonlarına gereğinden yüksek kuvvet uygulanması Aleti çalışır durumda taşımak, temizlemek vb. eylemler Alet üzerine katı ya da sıvı gıda maddesi dökülmesi Aletin taşıma sırasında korunmaması ve darbe alması 7. **Ürünün özelliklerine ilişkin tanıtıcı ve temel bilgiler:**  Ürününüze ilişkin tanıtıcı ve temel bilgileri kitabınızın ilgili

bölümlerinde bulabilirsiniz. 8. **Periyodik bakıma ilişkin bilgiler:** 

Ürün bir uzmanın yapması gereken periodik bakımı içermez.

9. **Bağlantı ve montaja ilişkin bilgiler:** 

Aksamınızı çalışır hale getirebilmeniz için gerekli bağlantı ve montaj bilgileri bu kılavuzda yer almaktadır. Kuruluş işlemin kendiniz yapmak istemiyorsanız satıcınızdan ya da bir Servis İstasyonu'ndan ücret karşılığı destek alabilirsiniz. 10. **Bakanlıkça tespit ve ilan edilen kullanım ömrü:**  Bakanlıkça tespit ve ilan edilen kullanım ömrü 7 yıldır. 11. **Enerji tüketen mallarda, malın enerji tüketimi açısından** 

**verimli kullanımına ilişkin bilgiler:**  Ürüne ait kullanma kılavuzunda belirtilmiştir. 12. **Servis istasyonlarına ilişkin bilgiler:** 

Bunlar kitabınızı aynı başlıklı bölümünde belirtilmiştir. Herhangi bir onarım ya da yedek parça ihtiyacı durumda bu istasyonlardan birine başvurabilirsiniz. 13. **İthal edilmiş mallarda, yurt dışındaki üretici firmanın unvanı ve açık adresi ile diğer erişim bilgileri (telefon, telefaks ve e-**

**posta vb.):** 

Lenovo PC HK Limited 23/F, Lincoln House, Taikoo Place 979 King's Road, Quarry Bay Hong Kong Tel: +852-2516 4700 Faks: +852-2516 5384

**Servis İstasyonları ve Yedek Parça Malzemelerinin Temin Edileceği**

**Adresler** 

edebilirsiniz. **Garanti Hizmetinin Alınabileceği Merkezler**

Arızalı Ideapad / IdeaCentre /Lenovo B serisi/Lenovo G serisi /Lenovo H serisi /Lenovo V serisi ürünlerini ücretsiz servise gönderebilmeniz için aşağıdaki numaralardan servis kaydı açtırabilirsiniz.

Telefon: 0 212 336 03 66

Ücretsiz aramalar için: 00800 448 825 165 (Sadece sabit hatlardan aranabilir)

**BDH** 

Gülbahar Mah. Avni Dilligil Sk. Çelik iş merkezi No:2

Mecidiyeköy - Şişli/ İstanbul Telefon: 0212 217 85 87

**ANKARA** 

**Bdh Bilişim Destek Hiz. San. Ve Tic. A.Ş.** Adres: Çetin Emeç Bul. 7. cad. No: 37/5-6 Öveçler

Telefon: 0312 473 16 40 Fax: 0212 320 81 37 Web: http://www.bdh.com.tr

**Destek Bilgisayar Ve İletişim Hiz. Tic. A.Ş.**  Adres: Çetin Emeç Bul. 8. Cad. No: 18/4 06460 A.Öveçler

Telefon: 0312 473 51 00

**BURSA** 

**Bdh Bilişim Destek Hizmetleri San.Ve Tic.** 

Fethiye Mah. Mudanya Cad. No: 327 Solukçu İş merkezi

Bodrum kat - Nilüfer Telefon: 0224 241 62 68 Fax: 0212 320 81 37 Web: http://www.bdh.com.tr

**Netpro Bilgisayar Büro Makinaları Elektronik Sanayi Ve Özel Eğitim Hizmetleri Ticaret Ltd.Şti.**  Adres: Kükürtlü Mah. Eski Mudanya Cad. No:131/A D:1 Merkez Telefon: 224 234 59 80

Adresi: 2. Ticari Yol, Kazım Kaynak İş Merkezi, No:65 Kat:3<br>Denizli

**DENİZLİ**

**ALM Bilgisayar San. Tic. Ltd. Şti.** 

Posta kodu: 20100

Web Adresi: http://www.almbilgisayar.com.tr/

Telefon: 258 264 28 55 Faks no: 258 265 74 77

**DİYARBAKIR** 

**Metro Bilgisayar Eğitim Tic. ve San.Ltd. Şti.** 

Adresi: Ali Emiri 5. Sokak, Kaçmaz Apartmanı, No:4/1 Diyarbakır

Posta kodu: 21100

Web Adresi: http://www.metrobilgisayar.com.tr/

Telefon: 412 223 94 36 Faks no: 422 224 55 07

**İSTANBUL** 

**Bdh Bilişim Destek Hizmetleri San.Ve Tic.Aş.**  Gülbahar Mah. Avni Dilligil Sk. Çelik iş merkezi No:2

Mecidiyeköy - Şişli/ İstanbul Telefon: 0212 217 85 87 Fax: 0212 320 81 37 Web: http://www.bdh.com.tr **Bilgi Birikim Sistemleri Elktr. ve Bilg.**  Endüstrisi Müh. Hiz. Ltd. Sti.

Adresi: Kocayol Caddesi, Kozyatağı Sokak, No: 3/B Kat:3

Kozyatağı İstanbul

Web Adresi: http://www.bilgibirikim.com/

Telefon: 216 373 98 00 Faks no: 216 373 99 33

**D Yedi Yirmidört Bilişim Hizmetleri Ticaret A.S.**  Yeni Sahra Mah. Yavuz Selim Cad. No: 15 Kat: 1

Ataşehir / İstanbul Telefon: 444 5724 Faks: 0216 470 95 35 **İntegra Profesyonel Hiz. Ltd. Şti.** 

Adres: Merkez Mah. Büyükdere Cad. No: 23 K: 2 Şişli/İstanbul

Telefon: 0212 373 93 93

**İntercomp Bilgisayar Sanayi Ve Hizmetleri Ltd. Şti.**  Adres: Perpa Ticaret Merkezi B. Blok Kat 2 No:33

Telefon: 0212 222 57 45

**Netservis Bilgisayar Sistemleri San. ve Tic. Ltd.Şti.**  Adresi: Kısıklı Caddesi, Türksoy Sokak, No: 1 Altunizade / İstanbul

Web Adresi: http://netservis.com.tr/ Telefon: 216 554 64 00

**İSTANBUL** 

No: 237/A 110 Şişli Posta Kodu: 80300

Web Adresi: http://www.novateknoloji.com/

Telefon: 212 356 75 77 Faks no: 212 356 75 88

**Peritus Bilgisayar Sist. Dış Tic.San.Ltd.Şti.** 

Adresi: Ziverbey Eğitim Mahallesi, Poyraz Sokak, Sadıkoğlu İş Merkezi 1, D: 15 Ziverbey

Kadıköy İstanbul Posta kodu: 81040

Web Adresi: http://www.pbs.biz.tr/ Telefon: 216 345 08 00 Faks no: 216 349 09 92 **Seri Bilgi Teknolojileri LTD ŞTI.** 

Alemdağ Cad. Masaldan İş Merkezi G Blok Kat: 2

Çamlıca/İstanbul Telefon: 444 0 426

**İZMİR** 

**Adapa Bilgi Sistemleri Tur.San. Ve Tic.A.Ş.** 

Adres: Ankara Asfaltı No:26/3 Rod-Kar 2 İş Mer. D:305-309 Bornova

Telefon: 0232 462 39 59

**Bdh Bilişim Destek Hizmetleri San.Ve Tic. A.Ş.** 

Adres: Gazi bulvarı No: 37

Çankaya

Telefon: 0232 446 33 33 Fax: 0212 320 81 37 Web: http://www.bdh.com.tr

**Ege Bimtes Bilgi İşlem Mak.Ser.San.Ve Tic.Ltd.Şti**  Adres: Refik Saydam Blv. Caddesi No: 5

Telefon: 0232-4890060

**MALATYA** 

**Bdh Bilişim Destek Hizmetleri Sanayi Ve Ticaret A.Ş.**  Büyük Hüseyinbey Uçar sok. Deniz Apt. No: 12 Kat: 1/2

Telefon: 0422 326 31 03 Fax: 0212 320 81 37 Web: http://www.bdh.com.tr

**SAMSUN** 

**Bdh Bilişim Destek Hizmetleri San.Ve Tic.A.Ş.**  Adres: Mimarsinan Mah.Atatürk Bulvarı No:266/1-Atakum

Telefon: 0362 437 96 31 Fax: 0 212 320 81 37 Web: http://www.bdh.com.tr **VIP Bilgi İşlem Ltd. Şti.** 

Adresi: İstiklal Caddesi, No:159/13 Samsun

Posta kodu: 55060

Web Adresi: http://www.vipbilgiislem.com

Telefon: 362 230 88 52 Faks no: 362 234 77 22

**ŞANLIURFA** 

**Bdh Bilişim Destek Hizmetleri San.Ve Tic.**  Sarayönü Cad. Kızılay işhanı Zemin kat No: Z-8

Telefon: 0414 215 05 52 Fax: 0212 320 81 37 Web: http://www.bdh.com.tr

**Bilban Bilgisayar Eğitim Tic. San. Ltd. Şti.**  Adresi: Kızılay işhanı, Kat: 1-2 Şanlıurfa Web Adresi: http://www.bilban.com.tr/

Telefon: 414 215 05 52 Faks no: 414 212 22 12

**Legal notices**

Lenovo,ThinkPad and ThinkPad logo are trademarks of Lenovo in the

United States, other countries, or both.

Other company, product, or service names may be trademarks or service

marks of others.